### Inspiron 15 Sách h**ướ**ng d**ẫ**n B**ả**o trì

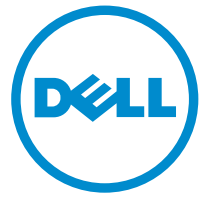

Dòng máy tính: Inspiron 15–3531 Dòng máy đi**ề**u ch**ỉ**nh: P28F Dòng máy đi**ề**u ch**ỉ**nh: P28F005

# Ghi chú, Th**ậ**n tr**ọ**ng và C**ả**nh báo

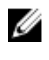

GHI CHÚ: GHI CHÚ cho biết thông tin quan trọng giúp cho việc sử dụng máy tính tốt hơn.

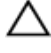

TH**Ậ**N TR**Ọ**NG: TH**Ậ**N TR**Ọ**NG ch**ỉ** báo kh**ả** năng x**ả**y ra h**ư** h**ỏ**ng ph**ầ**n c**ứ**ng ho**ặ**c m**ấ**t d**ữ** li**ệ**u và cho b**ạ**n bi**ế**t cách tránh đ**ượ**c s**ự** c**ố**.

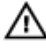

C**Ả**NH BÁO: C**Ả**NH BÁO cho bi**ế**t có th**ể** có thi**ệ**t h**ạ**i v**ề** tài s**ả**n, gây th**ươ**ng tích ho**ặ**c t**ử** vong **ở** ng**ườ**i.

Copyright **©** 2014 Dell Inc. M**ọ**i quy**ề**n đã đ**ượ**c b**ả**o l**ư**u. Sản phẩm này được bảo vệ bởi các luật về bản quyền và sở hữu trí tuệ của Hoa Kỳ và quốc tế. Dell™ và logo Dell là các thương hiệu của Dell Inc. tại Hoa Kỳ và/hoặc các vùng tài phán khác. Tất cả các nhãn hiệu và tên gọi khác được đề cập trong đây có thể là thương hiệu của các công ty tương ứng.

2014 - 05

Rev. A00

# Nội dung

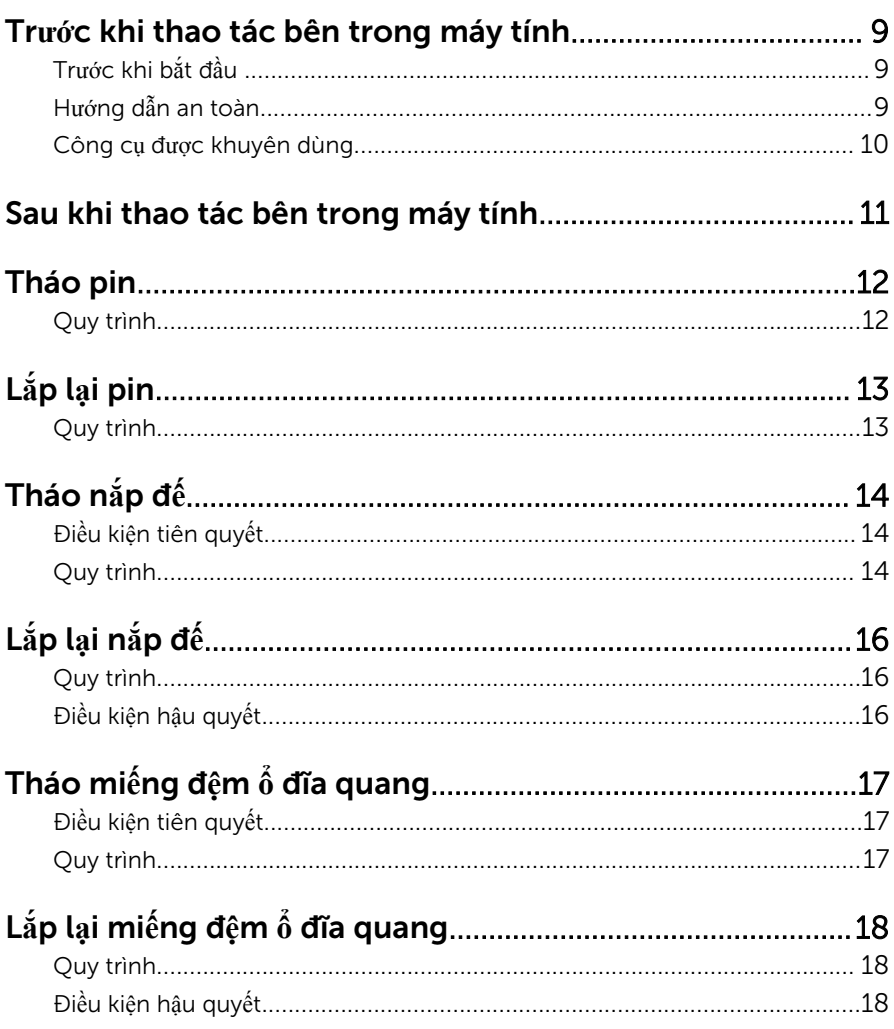

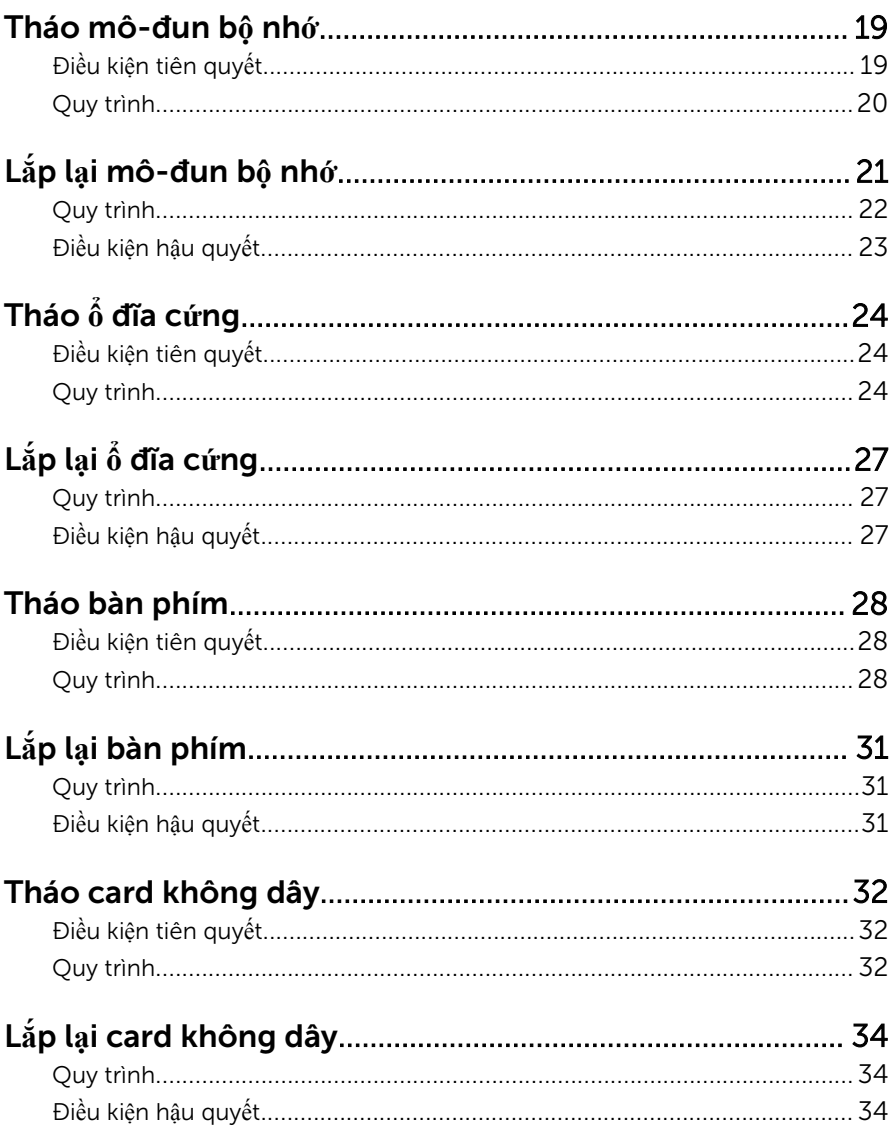

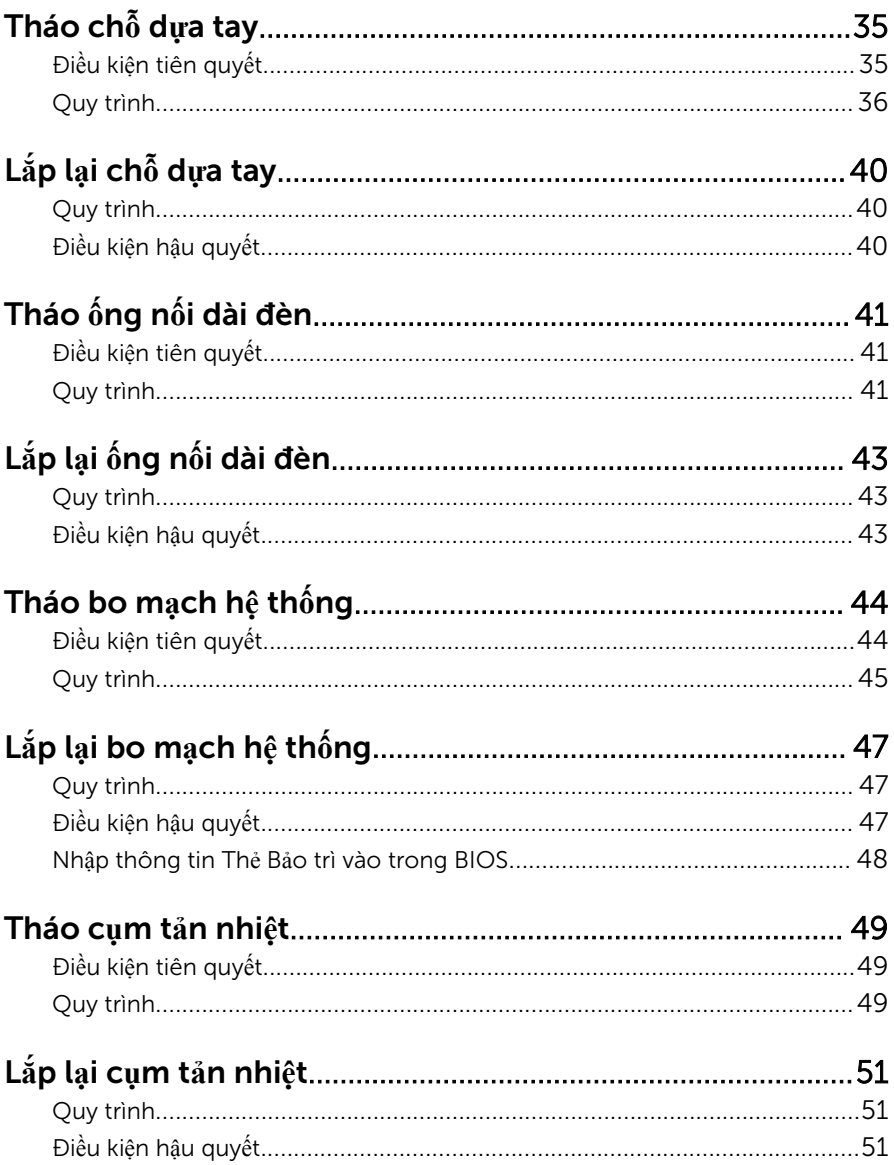

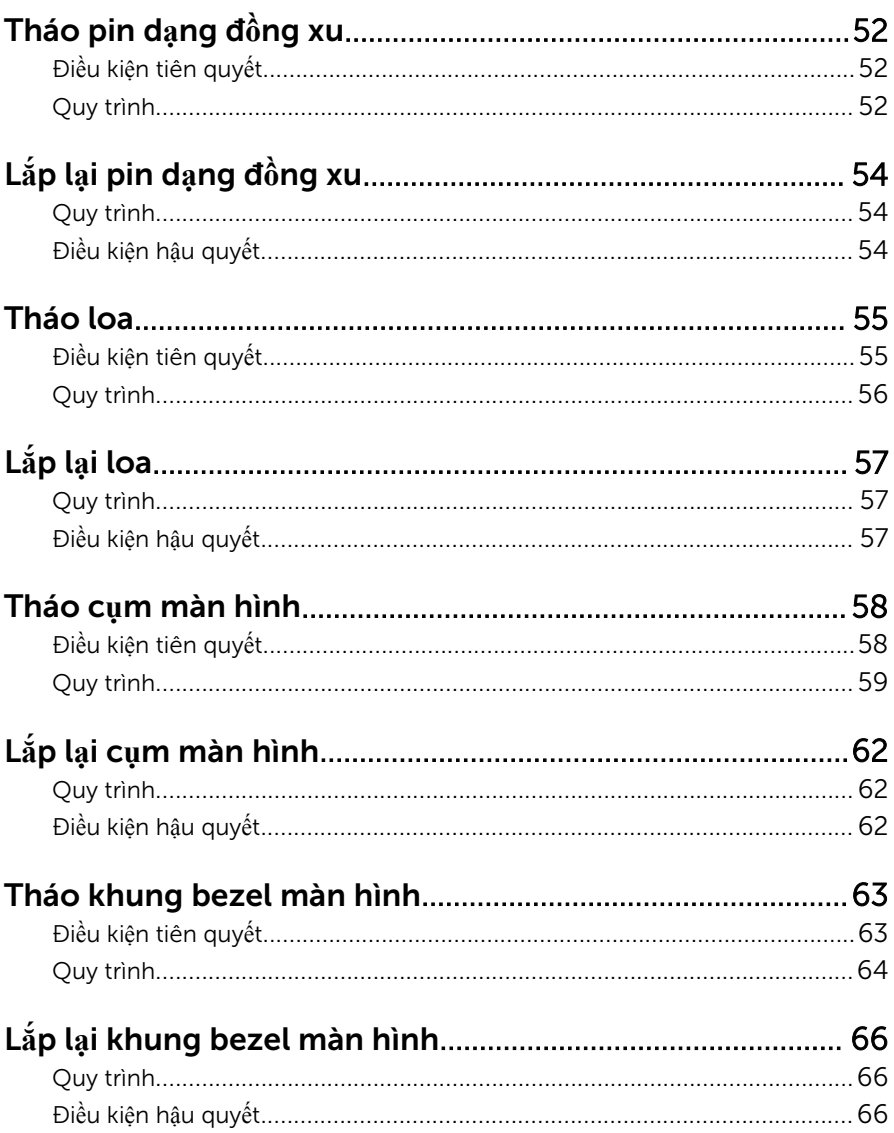

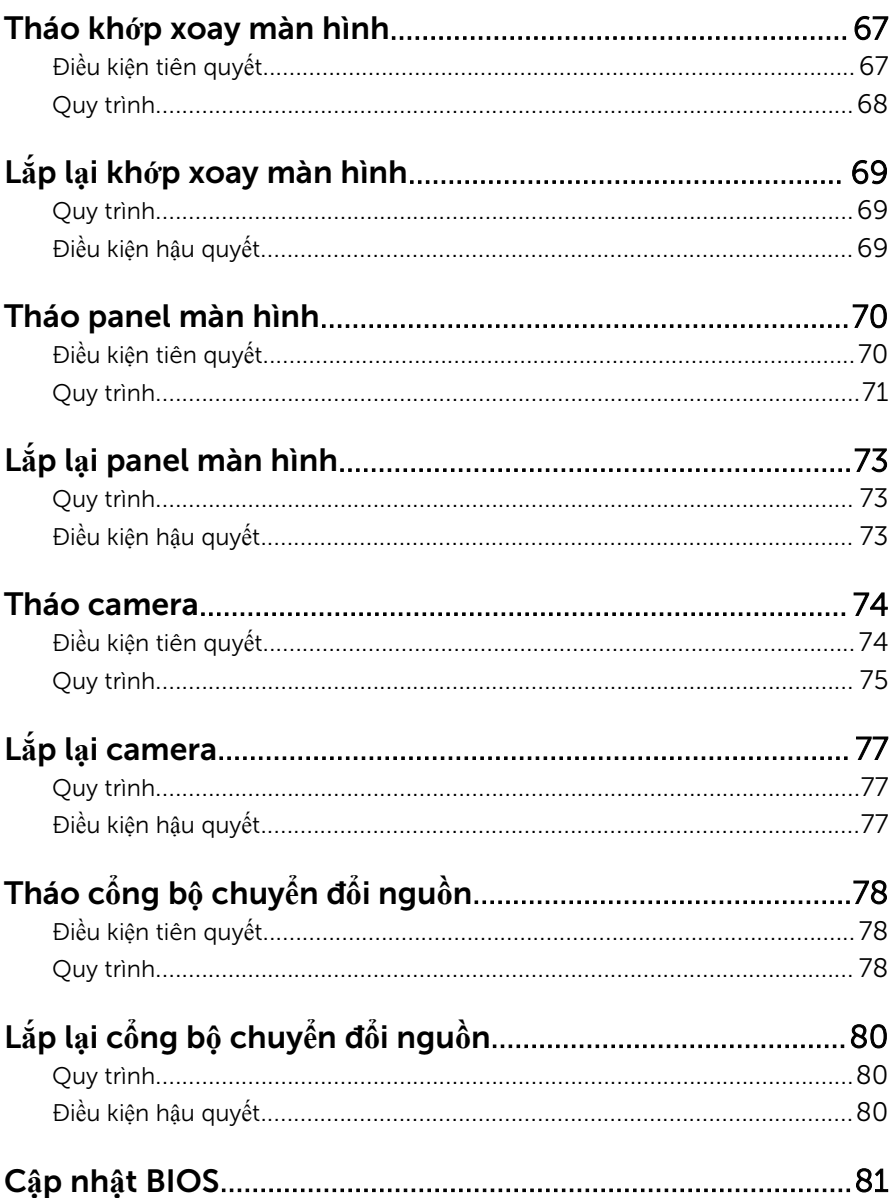

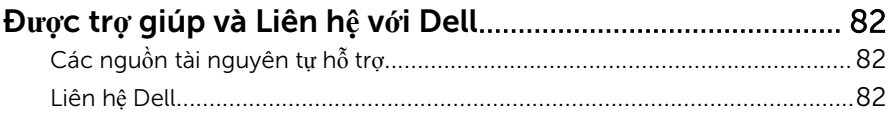

### <span id="page-8-0"></span>Tr**ướ**c khi thao tác bên trong máy tính

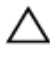

TH**Ậ**N TR**Ọ**NG: Đ**ể** tránh làm h**ỏ**ng các thành ph**ầ**n và card, hãy c**ầ**m gi**ữ**  chúng t**ạ**i mép c**ạ**nh và tránh ch**ạ**m vào các chân c**ắ**m hay đi**ể**m ti**ế**p xúc.

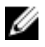

GHI CHÚ: Các hình ảnh trong tài liệu này có thể khác với máy tính của bạn tùy thuộc vào cấu hình bạn đã đặt hàng.

### Tr**ướ**c khi b**ắ**t đ**ầ**u

- 1 Lưu và đóng tất cả các tập tin và thoát khỏi mọi ứng dụng đang mở.
- 2 Tắt máy tính của bạn.
	- Windows 8.1: Trên màn hình Start, hãy nhấp hoặc nhấn vào biểu tượng nguồn  $\bigcup$  → Shut down.
	- Windows 7: Nhấp hoặc nhấn vào Start → Shut down.

**GHI CHÚ:** Nếu bạn đang sử dụng một hệ điều hành khác, hãy xem tài liệu hệ điều hành của mình để biết các hướng dẫn tắt máy.

- 3 Ngắt đấu nối máy tính và tất cả các thiết bị gắn kèm khỏi các ổ cắm điện của chúng.
- 4 Ngắt đấu nối mọi loại dây cáp như cáp điện thoại, cáp mạng và các loại khác ra khỏi máy tính.
- 5 Ngắt đấu nối mọi thiết bị gắn kèm và thiết bị ngoại vi, chẳng hạn như bàn phím, chuột, màn hình và các thiết bị khác ra khỏi máy tính.
- 6 Tháo bất cứ thẻ nhớ và đĩa quang khỏi máy tính của bạn, nếu có.

#### H**ướ**ng d**ẫ**n an toàn

Sử dụng các hướng dẫn an toàn sau đây để bảo vệ máy tính của bạn khỏi các hư hỏng có thể cũng như đảm bảo an toàn cá nhân của bạn.

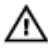

C**Ả**NH BÁO: Tr**ướ**c khi thao tác bên trong máy tính, hãy đ**ọ**c các thông tin an toàn đi kèm v**ớ**i máy tính c**ủ**a b**ạ**n. Đ**ể** bi**ế**t thêm v**ề** các quy đ**ị**nh an toàn t**ố**t nh**ấ**t, hãy xem trang ch**ủ** v**ề** Tuân th**ủ** quy đ**ị**nh t**ạ**i dell.com/ regulatory\_compliance.

<span id="page-9-0"></span>C**Ả**NH BÁO: Ng**ắ**t đ**ấ**u n**ố**i t**ấ**t c**ả** các ngu**ồ**n đi**ệ**n tr**ướ**c khi m**ở** n**ắ**p máy tính ho**ặ**c các panel. Sau khi k**ế**t thúc thao tác bên trong máy tính, hãy l**ắ**p l**ạ**i t**ấ**t c**ả** các n**ắ**p, panel và **ố**c vít tr**ướ**c khi đ**ấ**u n**ố**i v**ớ**i ngu**ồ**n đi**ệ**n.

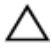

TH**Ậ**N TR**Ọ**NG: Đ**ể** tránh làm h**ỏ**ng máy tính, đ**ả**m b**ả**o r**ằ**ng b**ề** m**ặ**t thao tác ph**ả**i b**ằ**ng ph**ẳ**ng và s**ạ**ch s**ẽ**.

TH**Ậ**N TR**Ọ**NG: Đ**ể** tránh làm h**ỏ**ng các thành ph**ầ**n và card, hãy c**ầ**m gi**ữ**  chúng t**ạ**i mép c**ạ**nh và tránh ch**ạ**m vào các chân c**ắ**m hay đi**ể**m ti**ế**p xúc.

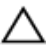

TH**Ậ**N TR**Ọ**NG: Ch**ỉ** có k**ỹ** thu**ậ**t viên b**ả**o trì đ**ượ**c c**ấ**p ch**ứ**ng nh**ậ**n m**ớ**i đ**ượ**c phép tháo n**ắ**p máy tính và ti**ế**p c**ậ**n b**ấ**t c**ứ** thành ph**ầ**n nào bên trong máy tính. Xem các h**ướ**ng d**ẫ**n an toàn đ**ể** bi**ế**t đ**ầ**y đ**ủ** thông tin v**ề**  các bi**ệ**n pháp phòng ng**ừ**a an toàn, thao tác bên trong máy tính và b**ả**o v**ệ** ch**ố**ng hi**ệ**n t**ượ**ng x**ả** tĩnh đi**ệ**n.

TH**Ậ**N TR**Ọ**NG: Tr**ướ**c khi ch**ạ**m vào b**ấ**t c**ứ** th**ứ** gì bên trong máy tính, hãy n**ố**i đ**ấ**t b**ả**n thân b**ạ**n b**ằ**ng cách ch**ạ**m vào m**ộ**t b**ề** m**ặ**t kim lo**ạ**i ch**ư**a s**ơ**n ph**ủ**, ch**ẳ**ng h**ạ**n nh**ư** ph**ầ**n kim lo**ạ**i **ở** m**ặ**t sau máy tính. Trong khi thao tác, hãy th**ườ**ng xuyên ch**ạ**m vào m**ộ**t b**ề** m**ặ**t kim lo**ạ**i ch**ư**a s**ơ**n ph**ủ**  đ**ể** kh**ử** tĩnh đi**ệ**n có th**ể** gây h**ư** h**ạ**i cho các thành ph**ầ**n bên trong.

TH**Ậ**N TR**Ọ**NG: Khi b**ạ**n ng**ắ**t đ**ấ**u n**ố**i dây cáp, hãy c**ầ**m đ**ầ**u n**ố**i ho**ặ**c m**ấ**u kéo c**ủ**a nó, không đ**ượ**c c**ầ**m kéo b**ằ**ng chính dây cáp đó. M**ộ**t s**ố**  dây cáp dùng đ**ầ**u n**ố**i có m**ấ**u khóa ho**ặ**c vít tai v**ặ**n mà b**ạ**n ph**ả**i nh**ả** ra tr**ướ**c khi ng**ắ**t đ**ấ**u n**ố**i cáp. Khi ng**ắ**t đ**ấ**u n**ố**i các dây cáp, hãy căn ch**ỉ**nh chúng đ**ề**u nhau đ**ể** tránh b**ẻ** cong các chân c**ắ**m đ**ầ**u n**ố**i. Khi đ**ấ**u n**ố**i cáp, ph**ả**i đ**ả**m b**ả**o r**ằ**ng các c**ổ**ng và đ**ầ**u n**ố**i đ**ượ**c đ**ị**nh h**ướ**ng và căn ch**ỉ**nh chính xác.

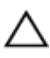

TH**Ậ**N TR**Ọ**NG: Đ**ể** ng**ắ**t đ**ấ**u n**ố**i cáp m**ạ**ng, đ**ầ**u tiên hãy tháo cáp kh**ỏ**i máy tính c**ủ**a b**ạ**n và sau đó tháo cáp kh**ỏ**i thi**ế**t b**ị** m**ạ**ng.

TH**Ậ**N TR**Ọ**NG: Nh**ấ**n và đ**ẩ**y m**ọ**i th**ẻ** đã l**ắ**p ra kh**ỏ**i đ**ầ**u đ**ọ**c th**ẻ** nh**ớ**.

#### Công c**ụ** đ**ượ**c khuyên dùng

Các quy trình trong tài liệu này có thể yêu cầu các công cụ sau:

- Tuốc-nơ-vít Philips (pake đầu rãnh chữ thập)
- Que nhựa mũi nhọn

### <span id="page-10-0"></span>Sau khi thao tác bên trong máy tính

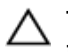

#### TH**Ậ**N TR**Ọ**NG: Đ**ể ố**c vít th**ấ**t l**ạ**c ho**ặ**c l**ỏ**ng l**ẻ**o bên trong máy tính có th**ể** gây h**ư** h**ỏ**ng nghiêm tr**ọ**ng máy tính c**ủ**a b**ạ**n.

- 1 Lắp lại tất cả các ốc vít và đảm bảo rằng không còn ốc vít nào thất lạc bên trong máy tính của bạn.
- 2 Đấu nối mọi thiết bị bên ngoài, thiết bị ngoại vi và các dây cáp bạn đã tháo ra trước khi thao tác trên máy tính.
- 3 Lắp lại mọi thẻ nhớ, đĩa và bất cứ bộ phân nào khác mà bạn đã tháo ra trước khi thao tác trên máy tính.
- 4 Đấu nối máy tính và tất cả các thiết bị gắn kèm vào ổ cắm điện của chúng.
- 5 Bật máy tính của bạn.

### <span id="page-11-0"></span>Tháo pin

C**Ả**NH BÁO: Tr**ướ**c khi thao tác bên trong máy tính, hãy đ**ọ**c các thông tin an toàn đi kèm v**ớ**i máy tính c**ủ**a b**ạ**n và làm theo các b**ướ**c trong m**ụ**c Tr**ướ**[c khi thao tác bên trong máy tính.](#page-8-0) Sau khi thao tác bên trong máy tính c**ủ**a b**ạ**n, hãy làm theo các h**ướ**ng d**ẫ**n trong m**ụ**c [Sau khi thao](#page-10-0) [tác bên trong máy tính](#page-10-0). Đ**ể** bi**ế**t thêm v**ề** các quy đ**ị**nh an toàn t**ố**t nh**ấ**t, hãy xem trang ch**ủ** v**ề** Tuân th**ủ** quy đ**ị**nh t**ạ**i dell.com/ regulatory\_compliance.

- 1 Đóng màn hình lại và lật máy tính lên.
- 2 Trượt chốt nhả pin đến vị trí mở khóa.
- 3 Dùng ngón tay hãy nhấc pin lên theo góc nghiêng và tháo pin ra khỏi khoang pin.

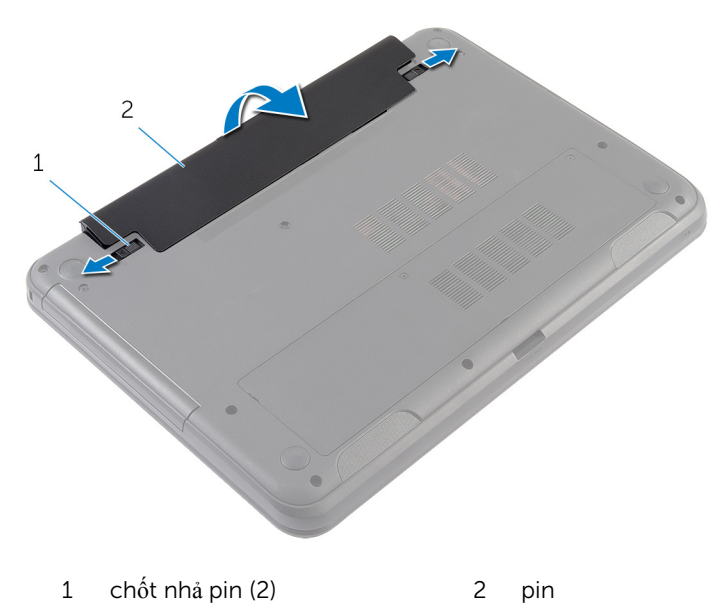

- 4 Lật máy tính lên và mở màn hình càng rộng càng tốt.
- 5 Nhấn và giữ nút nguồn trong 5 giây sau khi tháo phích điện máy tính để nối đất bo mạch hệ thống.

# <span id="page-12-0"></span>L**ắ**p l**ạ**i pin

C**Ả**NH BÁO: Tr**ướ**c khi thao tác bên trong máy tính, hãy đ**ọ**c các thông tin an toàn đi kèm v**ớ**i máy tính c**ủ**a b**ạ**n và làm theo các b**ướ**c trong m**ụ**c Tr**ướ**[c khi thao tác bên trong máy tính.](#page-8-0) Sau khi thao tác bên trong máy tính c**ủ**a b**ạ**n, hãy làm theo các h**ướ**ng d**ẫ**n trong m**ụ**c [Sau khi thao](#page-10-0) [tác bên trong máy tính](#page-10-0). Đ**ể** bi**ế**t thêm v**ề** các quy đ**ị**nh an toàn t**ố**t nh**ấ**t, hãy xem trang ch**ủ** v**ề** Tuân th**ủ** quy đ**ị**nh t**ạ**i dell.com/ regulatory\_compliance.

#### Quy trình

1 Trượt các mấu trên pin vào trong các khe trên khay pin và gắn khớp pin vào đúng vị trí.

GHI CHÚ: Đảm bảo rằng các chốt nhả pin phải được giữ chặt.

2 Lật máy tính lên và mở màn hình càng rộng càng tốt.

# <span id="page-13-0"></span>Tháo n**ắ**p đ**ế**

C**Ả**NH BÁO: Tr**ướ**c khi thao tác bên trong máy tính, hãy đ**ọ**c các thông tin an toàn đi kèm v**ớ**i máy tính c**ủ**a b**ạ**n và làm theo các b**ướ**c trong m**ụ**c Tr**ướ**[c khi thao tác bên trong máy tính.](#page-8-0) Sau khi thao tác bên trong máy tính c**ủ**a b**ạ**n, hãy làm theo các h**ướ**ng d**ẫ**n trong m**ụ**c [Sau khi thao](#page-10-0) [tác bên trong máy tính](#page-10-0). Đ**ể** bi**ế**t thêm v**ề** các quy đ**ị**nh an toàn t**ố**t nh**ấ**t, hãy xem trang ch**ủ** v**ề** Tuân th**ủ** quy đ**ị**nh t**ạ**i dell.com/ regulatory\_compliance.

### Đi**ề**u ki**ệ**n tiên quy**ế**t

Tháo [pin](#page-11-0).

- 1 Nới lỏng các vít cố định đang gắn nắp đế vào phần đế máy tính.
- 2 Dùng ngón tay hãy nay nắp đế ra khỏi phần đế máy tính.

Nhấc nắp đế lên theo góc nghiêng và tháo nó ra khỏi phần đế máy tính.

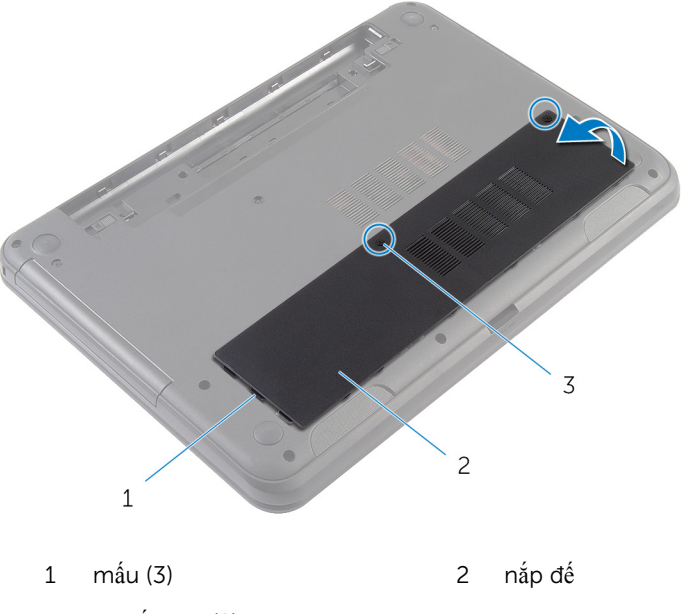

vít cố định (2)

# <span id="page-15-0"></span>L**ắ**p l**ạ**i n**ắ**p đ**ế**

C**Ả**NH BÁO: Tr**ướ**c khi thao tác bên trong máy tính, hãy đ**ọ**c các thông tin an toàn đi kèm v**ớ**i máy tính c**ủ**a b**ạ**n và làm theo các b**ướ**c trong m**ụ**c Tr**ướ**[c khi thao tác bên trong máy tính.](#page-8-0) Sau khi thao tác bên trong máy tính c**ủ**a b**ạ**n, hãy làm theo các h**ướ**ng d**ẫ**n trong m**ụ**c [Sau khi thao](#page-10-0) [tác bên trong máy tính](#page-10-0). Đ**ể** bi**ế**t thêm v**ề** các quy đ**ị**nh an toàn t**ố**t nh**ấ**t, hãy xem trang ch**ủ** v**ề** Tuân th**ủ** quy đ**ị**nh t**ạ**i dell.com/ regulatory\_compliance.

#### Quy trình

- 1 Trượt các mấu trên nắp đế vào trong các khe trên phần đế máy tính và gắn khớp nắp đế vào đúng vị trí.
- 2 Vặn chặt các vít cố định để gắn nắp đế vào phần đế máy tính.

### Đi**ề**u ki**ệ**n h**ậ**u quy**ế**t

Lắp lại [pin.](#page-12-0)

# <span id="page-16-0"></span>Tháo mi**ế**ng đ**ệ**m **ổ** đĩa quang

C**Ả**NH BÁO: Tr**ướ**c khi thao tác bên trong máy tính, hãy đ**ọ**c các thông tin an toàn đi kèm v**ớ**i máy tính c**ủ**a b**ạ**n và làm theo các b**ướ**c trong m**ụ**c Tr**ướ**[c khi thao tác bên trong máy tính.](#page-8-0) Sau khi thao tác bên trong máy tính c**ủ**a b**ạ**n, hãy làm theo các h**ướ**ng d**ẫ**n trong m**ụ**c [Sau khi thao](#page-10-0) [tác bên trong máy tính](#page-10-0). Đ**ể** bi**ế**t thêm v**ề** các quy đ**ị**nh an toàn t**ố**t nh**ấ**t, hãy xem trang ch**ủ** v**ề** Tuân th**ủ** quy đ**ị**nh t**ạ**i dell.com/ regulatory\_compliance.

### Đi**ề**u ki**ệ**n tiên quy**ế**t

Tháo [pin](#page-11-0).

- 1 Tháo con vít đang gắn miếng đệm ổ đĩa quang vào phần đế máy tính.
- 2 Dùng ngón tay hãy trượt miếng đệm ổ đĩa quang ra khỏi khay đệm ổ đĩa quang.

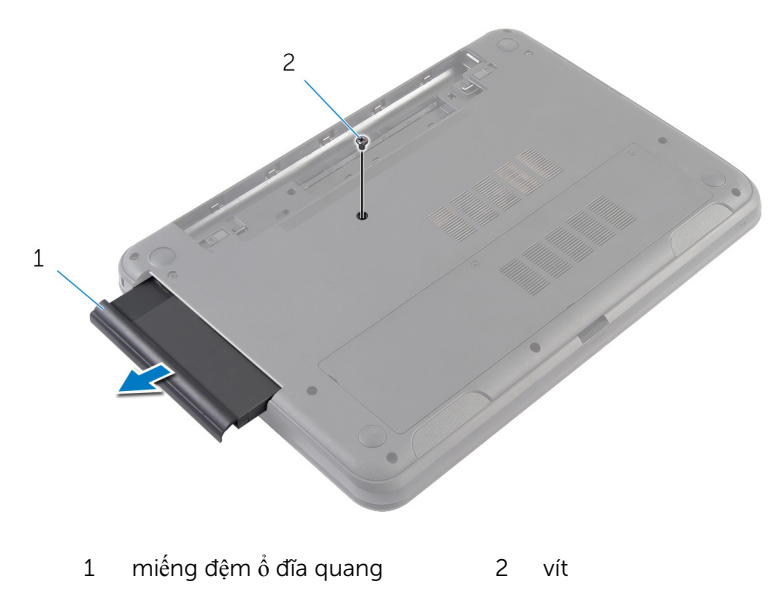

# <span id="page-17-0"></span>L**ắ**p l**ạ**i mi**ế**ng đ**ệ**m **ổ** đĩa quang

C**Ả**NH BÁO: Tr**ướ**c khi thao tác bên trong máy tính, hãy đ**ọ**c các thông tin an toàn đi kèm v**ớ**i máy tính c**ủ**a b**ạ**n và làm theo các b**ướ**c trong m**ụ**c Tr**ướ**[c khi thao tác bên trong máy tính.](#page-8-0) Sau khi thao tác bên trong máy tính c**ủ**a b**ạ**n, hãy làm theo các h**ướ**ng d**ẫ**n trong m**ụ**c [Sau khi thao](#page-10-0) [tác bên trong máy tính](#page-10-0). Đ**ể** bi**ế**t thêm v**ề** các quy đ**ị**nh an toàn t**ố**t nh**ấ**t, hãy xem trang ch**ủ** v**ề** Tuân th**ủ** quy đ**ị**nh t**ạ**i dell.com/ regulatory\_compliance.

#### Quy trình

- $1$  Trượt miếng đệm ổ đĩa quang vào khay miếng đệm ổ đĩa quang và căn chỉnh các lỗ vít trên miếng đệm ổ đĩa quang với các lỗ vít trên phần đế máy tính.
- 2 Lắp lại con vít để gắn miếng đệm ổ đĩa quang vào phần đế máy tính.

### Đi**ề**u ki**ệ**n h**ậ**u quy**ế**t

Lắp lại [pin.](#page-12-0)

### <span id="page-18-0"></span>Tháo mô-đun b**ộ** nh**ớ**

C**Ả**NH BÁO: Tr**ướ**c khi thao tác bên trong máy tính, hãy đ**ọ**c các thông  $\wedge$ tin an toàn đi kèm v**ớ**i máy tính c**ủ**a b**ạ**n và làm theo các b**ướ**c trong m**ụ**c Tr**ướ**[c khi thao tác bên trong máy tính.](#page-8-0) Sau khi thao tác bên trong máy tính c**ủ**a b**ạ**n, hãy làm theo các h**ướ**ng d**ẫ**n trong m**ụ**c [Sau khi thao](#page-10-0) [tác bên trong máy tính](#page-10-0). Đ**ể** bi**ế**t thêm v**ề** các quy đ**ị**nh an toàn t**ố**t nh**ấ**t, hãy xem trang ch**ủ** v**ề** Tuân th**ủ** quy đ**ị**nh t**ạ**i dell.com/ regulatory\_compliance.

### Đi**ề**u ki**ệ**n tiên quy**ế**t

- 1 Tháo [pin](#page-11-0).
- 2 Tháo nắ[p ph](#page-13-0)ần đế.

- <span id="page-19-0"></span> $\boldsymbol{1}$   $\,$  Dùng đầu ngón tay hãy nạy các mầu giữ ở mỗi đầu khe cằm mô-đun bộ nhớ ra xa cho đến khi mô-đun bộ nhớ bật lên.
- 2 Trượt và tháo mô-đun bộ nhớ ra khỏi khe cắm mô-đun bộ nhớ.

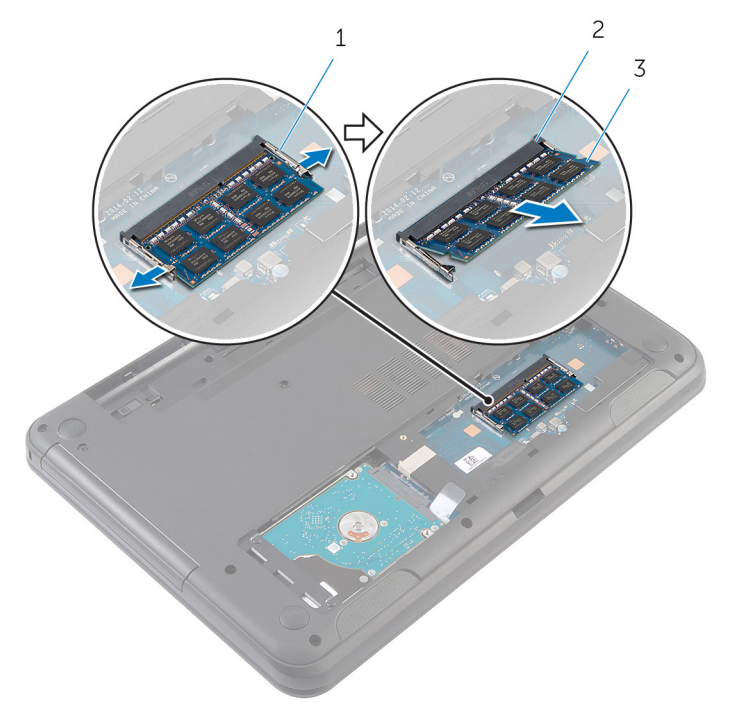

- 
- 1 các mấu giữ (2) 2 khe cắm mô-đun bộ nhớ
- 3 mô-đun bộ nhớ

# <span id="page-20-0"></span>L**ắ**p l**ạ**i mô-đun b**ộ** nh**ớ**

C**Ả**NH BÁO: Tr**ướ**c khi thao tác bên trong máy tính, hãy đ**ọ**c các thông Λ tin an toàn đi kèm v**ớ**i máy tính c**ủ**a b**ạ**n và làm theo các b**ướ**c trong m**ụ**c Tr**ướ**[c khi thao tác bên trong máy tính.](#page-8-0) Sau khi thao tác bên trong máy tính c**ủ**a b**ạ**n, hãy làm theo các h**ướ**ng d**ẫ**n trong m**ụ**c [Sau khi thao](#page-10-0) [tác bên trong máy tính](#page-10-0). Đ**ể** bi**ế**t thêm v**ề** các quy đ**ị**nh an toàn t**ố**t nh**ấ**t, hãy xem trang ch**ủ** v**ề** Tuân th**ủ** quy đ**ị**nh t**ạ**i dell.com/ regulatory\_compliance.

#### <span id="page-21-0"></span>Quy trình

- 1 Căn chỉnh rãnh khía trên mô-đun bộ nhớ với mấu trên khe cắm mô-đun bộ nhớ.
- 2 Trượt mô-đun bộ nhớ vào khe cắm theo góc nghiêng và nhấn mô-đun bộ nhớ xuống đến khi nó kêu click và khớp vào vị trí.

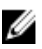

**GHI CHÚ:** Nếu bạn không nghe tiếng click, hãy tháo mô-đun bộ nhớ ra và lắp nó lại.

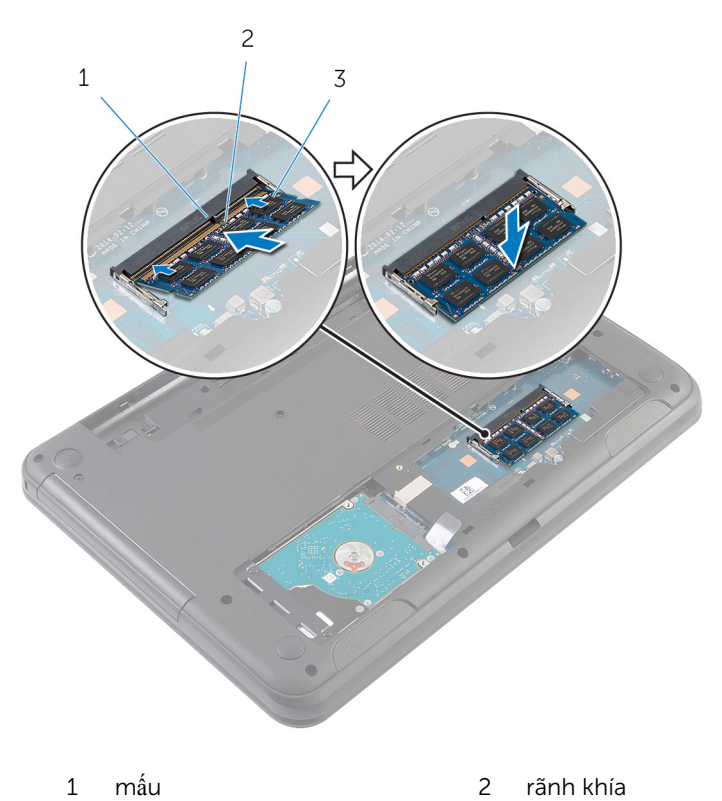

3 mô-đun bộ nhớ

### <span id="page-22-0"></span>Điều kiện hậu quyết

- Lắp lại nắp phần đế.  $\mathbf{1}$
- $\overline{2}$ Lắp lại <u>pin</u>

# <span id="page-23-0"></span>Tháo **ổ** đĩa c**ứ**ng

C**Ả**NH BÁO: Tr**ướ**c khi thao tác bên trong máy tính, hãy đ**ọ**c các thông tin an toàn đi kèm v**ớ**i máy tính c**ủ**a b**ạ**n và làm theo các b**ướ**c trong m**ụ**c Tr**ướ**[c khi thao tác bên trong máy tính.](#page-8-0) Sau khi thao tác bên trong máy tính c**ủ**a b**ạ**n, hãy làm theo các h**ướ**ng d**ẫ**n trong m**ụ**c [Sau khi thao](#page-10-0) [tác bên trong máy tính](#page-10-0). Đ**ể** bi**ế**t thêm v**ề** các quy đ**ị**nh an toàn t**ố**t nh**ấ**t, hãy xem trang ch**ủ** v**ề** Tuân th**ủ** quy đ**ị**nh t**ạ**i dell.com/ regulatory\_compliance.

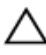

TH**Ậ**N TR**Ọ**NG: **Ổ** đĩa c**ứ**ng th**ườ**ng r**ấ**t m**ỏ**ng manh. Ph**ả**i h**ế**t s**ứ**c th**ậ**n tr**ọ**ng khi c**ầ**m gi**ữ ổ** đĩa c**ứ**ng.

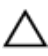

TH**Ậ**N TR**Ọ**NG: Đ**ể** tránh m**ấ**t d**ữ** li**ệ**u, không đ**ượ**c tháo **ổ** đĩa c**ứ**ng ra trong khi máy tính đang **ở** tr**ạ**ng thái Ng**ủ** ho**ặ**c B**ậ**t.

### Đi**ề**u ki**ệ**n tiên quy**ế**t

- 1 Tháo [pin](#page-11-0).
- 2 Tháo nắ[p ph](#page-13-0)ần đế.

- 1 Tháo các vít gắn cụm ổ đĩa cứng vào phần đế máy tính.
- 2 Trượt cụm ổ đĩa cứng ra khỏi đầu nối bo mạch hệ thống để ngắt đấu nối cụm ổ đĩa cứng khỏi bo mạch hệ thống.

3 Sử dụng mấu kéo, hãy nhấc cụm ổ đĩa cứng lên theo góc nghiêng và tháo nó ra khỏi phần đế máy tính.

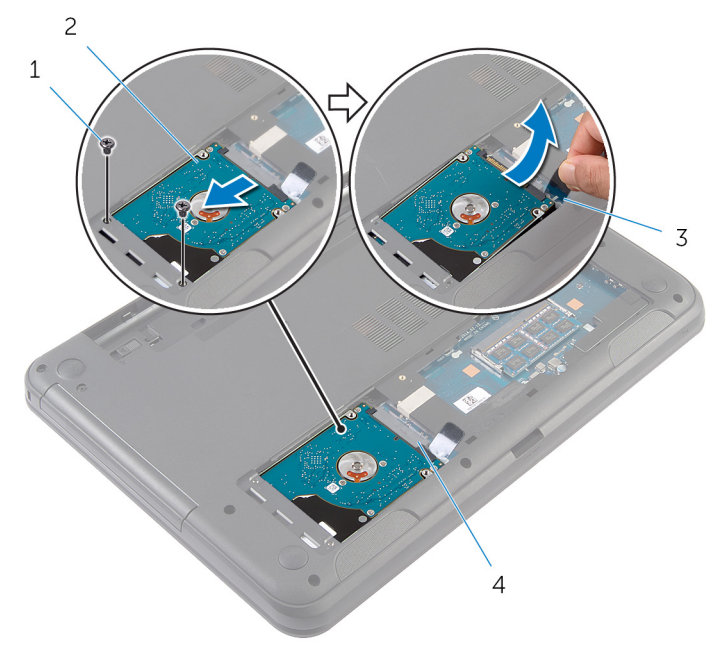

- 1 vít (2) 2 cụm ổ đĩa cứng
- 3 mấu kéo 4 đầu nối bo mạch hệ thống
- 4 Tháo các vít gắn tấm đậy ổ đĩa cứng vào ổ đĩa cứng.

Nhấc tấm đậy ổ đĩa cứng ra khỏi ổ đĩa cứng.

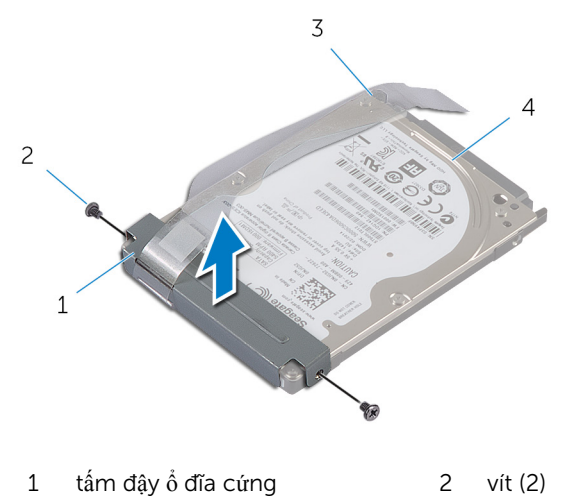

mấu kéo 4 ổ đĩa cứng

# <span id="page-26-0"></span>L**ắ**p l**ạ**i **ổ** đĩa c**ứ**ng

C**Ả**NH BÁO: Tr**ướ**c khi thao tác bên trong máy tính, hãy đ**ọ**c các thông tin an toàn đi kèm v**ớ**i máy tính c**ủ**a b**ạ**n và làm theo các b**ướ**c trong m**ụ**c Tr**ướ**[c khi thao tác bên trong máy tính.](#page-8-0) Sau khi thao tác bên trong máy tính c**ủ**a b**ạ**n, hãy làm theo các h**ướ**ng d**ẫ**n trong m**ụ**c [Sau khi thao](#page-10-0) [tác bên trong máy tính](#page-10-0). Đ**ể** bi**ế**t thêm v**ề** các quy đ**ị**nh an toàn t**ố**t nh**ấ**t, hãy xem trang ch**ủ** v**ề** Tuân th**ủ** quy đ**ị**nh t**ạ**i dell.com/ regulatory\_compliance.

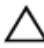

TH**Ậ**N TR**Ọ**NG: **Ổ** đĩa c**ứ**ng th**ườ**ng r**ấ**t m**ỏ**ng manh. Ph**ả**i h**ế**t s**ứ**c th**ậ**n tr**ọ**ng khi c**ầ**m gi**ữ ổ** đĩa c**ứ**ng.

### Quy trình

- $1$  Căn chỉnh các lỗ vít trên tấm đậy ổ đĩa cứng với các lỗ vít trên ổ đĩa cứng.
- 2 Lắp lại các vít gắn tấm đậy ổ đĩa cứng vào ổ đĩa cứng.
- 3 Trượt cụm ổ đĩa cứng vào trong khe cắm trên phần đế máy tính và đặt cụm ổ đĩa cứng lên phần đế máy tính.
- 4 Sử dụng mấu kéo, hãy trượt cụm ổ đĩa cứng về phía đầu nối bo mạch hệ thống để đấu nối cụm ổ đĩa cứng vào bo mạch hệ thống.
- 5 Lắp lại các vít gắn cụm ổ đĩa cứng vào phần đế máy tính.

### Đi**ề**u ki**ệ**n h**ậ**u quy**ế**t

- 1 Lắp lại nắ[p ph](#page-15-0)ần đế.
- 2 Lắp lại [pin.](#page-12-0)

### <span id="page-27-0"></span>Tháo bàn phím

C**Ả**NH BÁO: Tr**ướ**c khi thao tác bên trong máy tính, hãy đ**ọ**c các thông tin an toàn đi kèm v**ớ**i máy tính c**ủ**a b**ạ**n và làm theo các b**ướ**c trong m**ụ**c Tr**ướ**[c khi thao tác bên trong máy tính.](#page-8-0) Sau khi thao tác bên trong máy tính c**ủ**a b**ạ**n, hãy làm theo các h**ướ**ng d**ẫ**n trong m**ụ**c [Sau khi thao](#page-10-0) [tác bên trong máy tính](#page-10-0). Đ**ể** bi**ế**t thêm v**ề** các quy đ**ị**nh an toàn t**ố**t nh**ấ**t, hãy xem trang ch**ủ** v**ề** Tuân th**ủ** quy đ**ị**nh t**ạ**i dell.com/ regulatory\_compliance.

### Đi**ề**u ki**ệ**n tiên quy**ế**t

Tháo [pin](#page-11-0).

- 1 Lật máy tính lên và mở màn hình càng rộng càng tốt.
- 2 Dùng một que nhựa mũi nhọn gỡ các mấu đang giữ bàn phím gắn vào chỗ dựa tay.

 $\overline{\mathbf{3}}$ Cẩn thận lật bàn phím lên và đặt nó lên chỗ dựa tay.

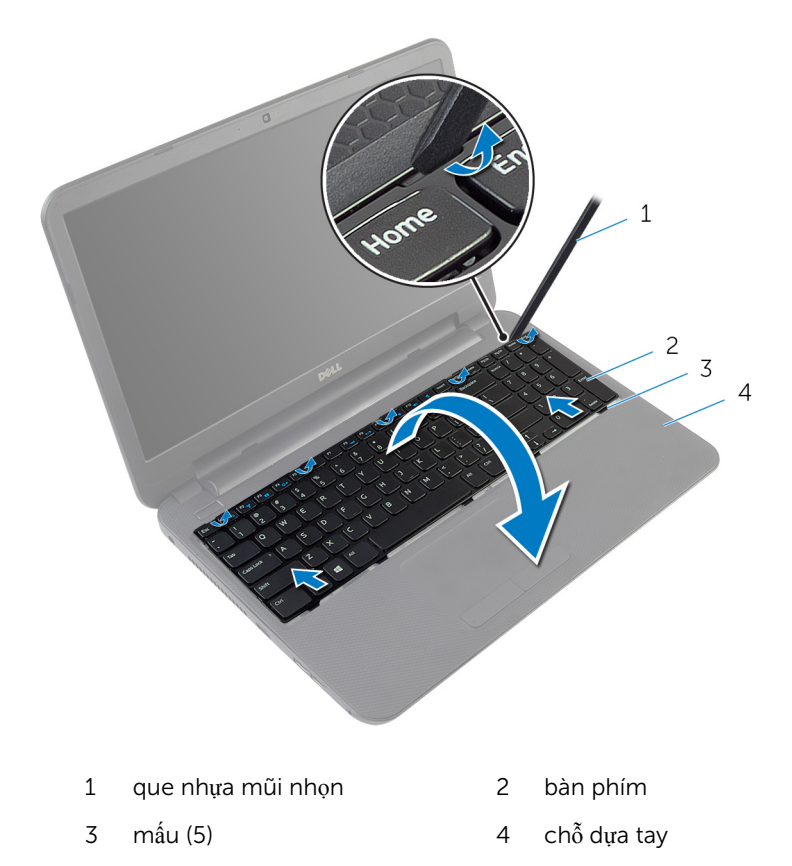

Nhấc chốt đầu nối lên và tháo dây cáp bàn phím ra khỏi bo mạch hệ  $\overline{\mathbf{4}}$ thống.

5 Nhấc bàn phím dọc theo dây cáp ra khỏi chỗ dựa tay.

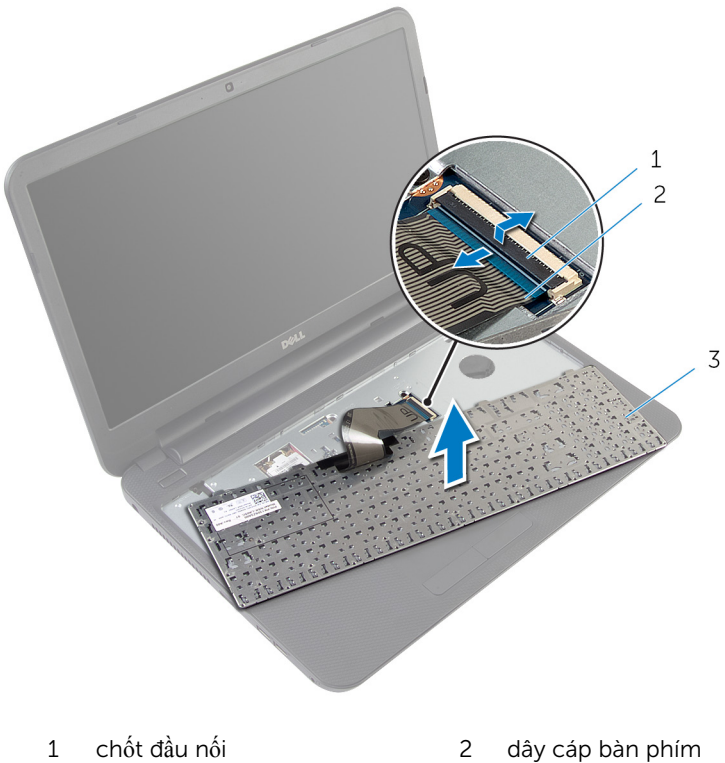

bàn phím

# <span id="page-30-0"></span>L**ắ**p l**ạ**i bàn phím

C**Ả**NH BÁO: Tr**ướ**c khi thao tác bên trong máy tính, hãy đ**ọ**c các thông tin an toàn đi kèm v**ớ**i máy tính c**ủ**a b**ạ**n và làm theo các b**ướ**c trong m**ụ**c Tr**ướ**[c khi thao tác bên trong máy tính.](#page-8-0) Sau khi thao tác bên trong máy tính c**ủ**a b**ạ**n, hãy làm theo các h**ướ**ng d**ẫ**n trong m**ụ**c [Sau khi thao](#page-10-0) [tác bên trong máy tính](#page-10-0). Đ**ể** bi**ế**t thêm v**ề** các quy đ**ị**nh an toàn t**ố**t nh**ấ**t, hãy xem trang ch**ủ** v**ề** Tuân th**ủ** quy đ**ị**nh t**ạ**i dell.com/ regulatory\_compliance.

### Quy trình

- 1 Trượt dây bàn phím vào trong đầu nối bo mạch hệ thống và nhấn chốt đầu nối xuống để cố định dây cáp.
- 2 Cẩn thận lật bàn phím lên, trượt các mấu trên bàn phím vào các khe trên chỗ dựa tay, và gắn khớp bàn phím vào đúng vị trí.
- 3 Đóng màn hình lại và lật máy tính lên.

### Đi**ề**u ki**ệ**n h**ậ**u quy**ế**t

Lắp lại [pin.](#page-12-0)

## <span id="page-31-0"></span>Tháo card không dây

C**Ả**NH BÁO: Tr**ướ**c khi thao tác bên trong máy tính, hãy đ**ọ**c các thông tin an toàn đi kèm v**ớ**i máy tính c**ủ**a b**ạ**n và làm theo các b**ướ**c trong m**ụ**c Tr**ướ**[c khi thao tác bên trong máy tính.](#page-8-0) Sau khi thao tác bên trong máy tính c**ủ**a b**ạ**n, hãy làm theo các h**ướ**ng d**ẫ**n trong m**ụ**c [Sau khi thao](#page-10-0) [tác bên trong máy tính](#page-10-0). Đ**ể** bi**ế**t thêm v**ề** các quy đ**ị**nh an toàn t**ố**t nh**ấ**t, hãy xem trang ch**ủ** v**ề** Tuân th**ủ** quy đ**ị**nh t**ạ**i dell.com/ regulatory\_compliance.

### Đi**ề**u ki**ệ**n tiên quy**ế**t

- 1 Tháo [pin](#page-11-0).
- 2 Tháo [bàn phím](#page-27-0).

- 1 Ngắt đấu nối dây cáp ăng-ten ra khỏi card không dây.
- 2 Tháo con vít đang gắn card không dây vào phần đế máy tính.

3 Trượt card không dây ra khỏi khe cắm card không dây.

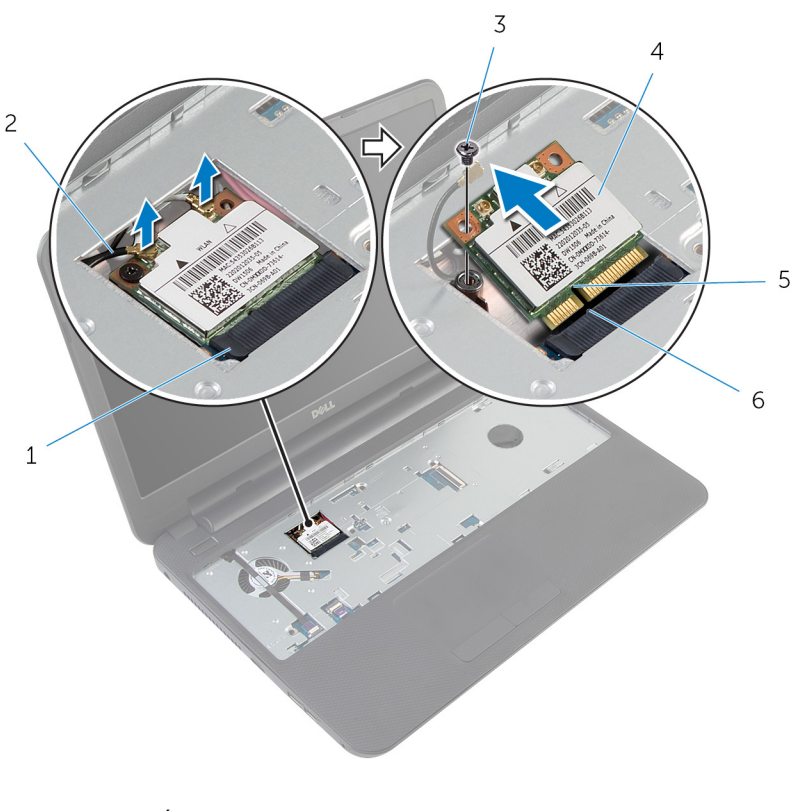

- 1 khe cắm card không dây 2 dây cáp ăng-ten (2)
- 
- 5 rãnh khía 6 mấu
- 
- 3 vít 4 card không dây
	-

# <span id="page-33-0"></span>L**ắ**p l**ạ**i card không dây

C**Ả**NH BÁO: Tr**ướ**c khi thao tác bên trong máy tính, hãy đ**ọ**c các thông tin an toàn đi kèm v**ớ**i máy tính c**ủ**a b**ạ**n và làm theo các b**ướ**c trong m**ụ**c Tr**ướ**[c khi thao tác bên trong máy tính.](#page-8-0) Sau khi thao tác bên trong máy tính c**ủ**a b**ạ**n, hãy làm theo các h**ướ**ng d**ẫ**n trong m**ụ**c [Sau khi thao](#page-10-0) [tác bên trong máy tính](#page-10-0). Đ**ể** bi**ế**t thêm v**ề** các quy đ**ị**nh an toàn t**ố**t nh**ấ**t, hãy xem trang ch**ủ** v**ề** Tuân th**ủ** quy đ**ị**nh t**ạ**i dell.com/ regulatory\_compliance.

#### Quy trình

- 1 Căn chỉnh rãnh khía trên card không dây với mấu trên khe cắm card không dây.
- 2 Lắp card không dây theo góc nghiêng vào trong khe cắm.
- 3 Nhấn đầu kia của card không dây xuống và lắp lại vít gắn chặt card không dây vào phần đế máy tính.
- 4 Đấu nối dây cáp ăng-ten vào card không dây. Bảng dưới đây cung cấp các sơ đồ màu của dây cáp ăng-ten cho card không dây được máy tính của bạn hỗ trợ.

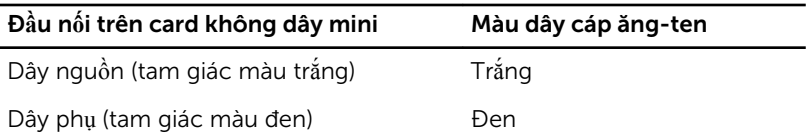

### Đi**ề**u ki**ệ**n h**ậ**u quy**ế**t

- 1 Lắp lại [bàn phím.](#page-30-0)
- 2 Lắp lại [pin.](#page-12-0)

# <span id="page-34-0"></span>Tháo ch**ỗ** d**ự**a tay

C**Ả**NH BÁO: Tr**ướ**c khi thao tác bên trong máy tính, hãy đ**ọ**c các thông tin an toàn đi kèm v**ớ**i máy tính c**ủ**a b**ạ**n và làm theo các b**ướ**c trong m**ụ**c Tr**ướ**[c khi thao tác bên trong máy tính.](#page-8-0) Sau khi thao tác bên trong máy tính c**ủ**a b**ạ**n, hãy làm theo các h**ướ**ng d**ẫ**n trong m**ụ**c [Sau khi thao](#page-10-0) [tác bên trong máy tính](#page-10-0). Đ**ể** bi**ế**t thêm v**ề** các quy đ**ị**nh an toàn t**ố**t nh**ấ**t, hãy xem trang ch**ủ** v**ề** Tuân th**ủ** quy đ**ị**nh t**ạ**i dell.com/ regulatory\_compliance.

### Đi**ề**u ki**ệ**n tiên quy**ế**t

- 1 Tháo [pin](#page-11-0).
- 2 Tháo nắ[p ph](#page-13-0)ần đế.
- 3 Tháo [bàn phím](#page-27-0).

- <span id="page-35-0"></span>Nhấc các chốt đầu nối lên và dùng các mấu kéo để tháo dây cáp bàn di chuột và cáp nút nguồn ra khỏi bo mạch hệ thống.
- Ghi lại cách đi dây cáp nút nguồn và lột nó ra khỏi chỗ dựa tay.

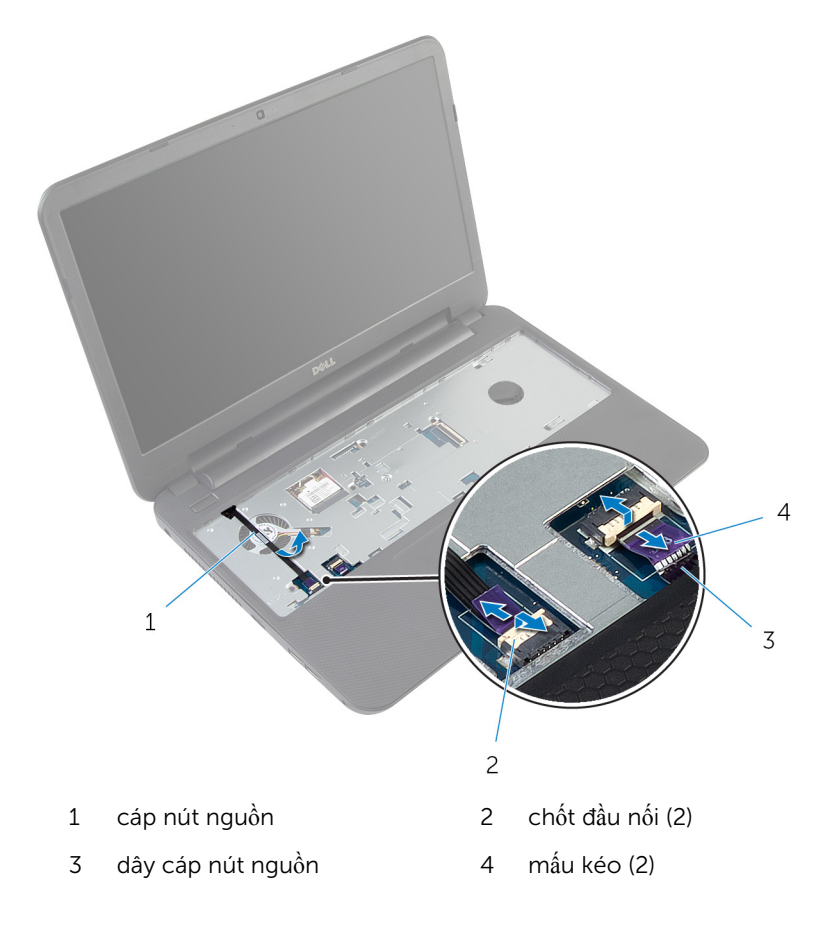
Tháo các vít đang gắn chỗ dựa tay vào phần đế máy tính.

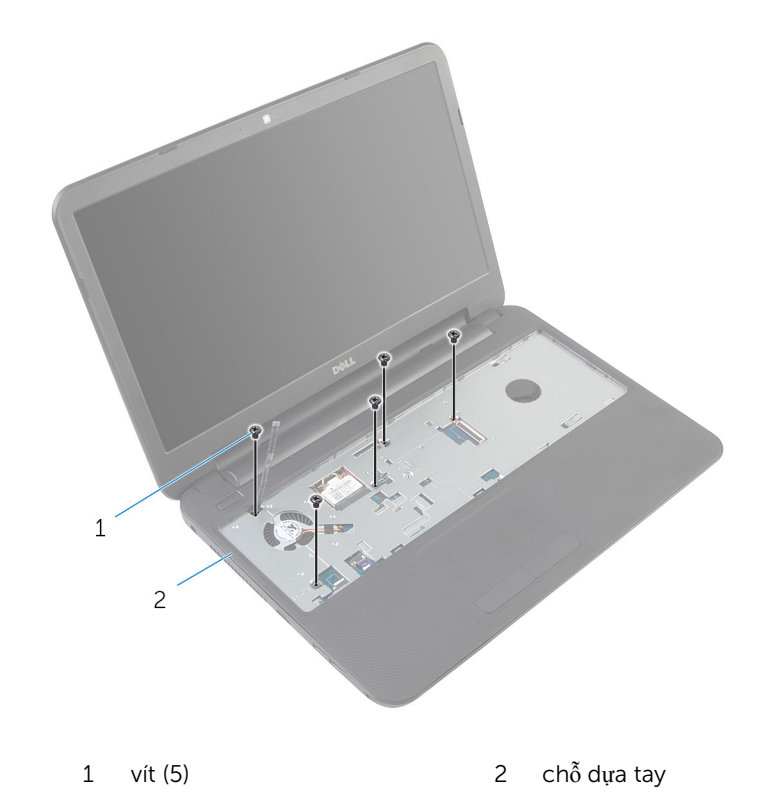

Đóng màn hình lại và lật máy tính lên.

Tháo các vít đang gắn chỗ dựa tay vào phần đế máy tính.

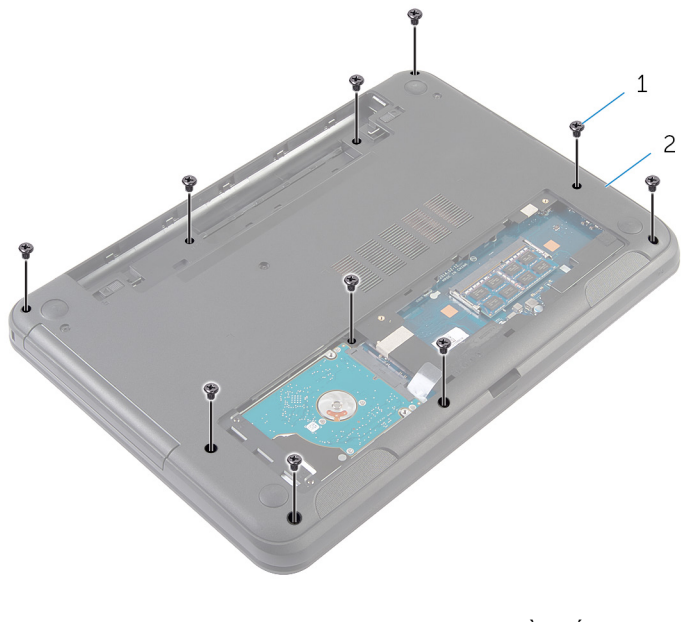

- vít (10) 2 phần đế máy tính
- Lật máy tính lên và mở màn hình càng rộng càng tốt.
- Dùng một que nhựa mũi nhọn nhẹ nhàng gỡ các mấu trên chỗ dựa tay ra khỏi phần đế máy tính.

8 Nhấc chỗ dựa tay lên theo góc nghiêng và tháo nó ra khỏi phần đế máy tính.

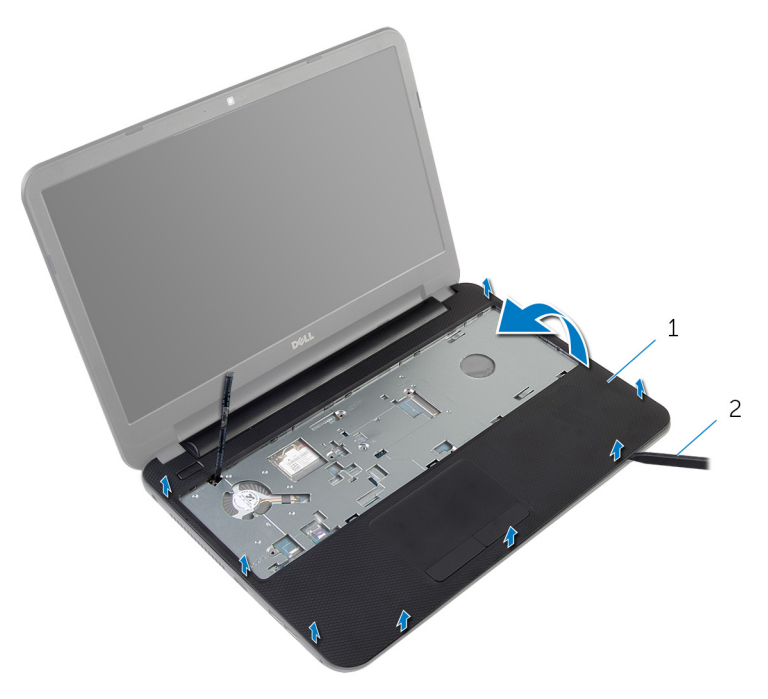

chỗ dựa tay  $\mathbf{1}$  $\overline{c}$ que nhựa mũi nhọn

# <span id="page-39-0"></span>L**ắ**p l**ạ**i ch**ỗ** d**ự**a tay

C**Ả**NH BÁO: Tr**ướ**c khi thao tác bên trong máy tính, hãy đ**ọ**c các thông tin an toàn đi kèm v**ớ**i máy tính c**ủ**a b**ạ**n và làm theo các b**ướ**c trong m**ụ**c Tr**ướ**[c khi thao tác bên trong máy tính.](#page-8-0) Sau khi thao tác bên trong máy tính c**ủ**a b**ạ**n, hãy làm theo các h**ướ**ng d**ẫ**n trong m**ụ**c [Sau khi thao](#page-10-0) [tác bên trong máy tính](#page-10-0). Đ**ể** bi**ế**t thêm v**ề** các quy đ**ị**nh an toàn t**ố**t nh**ấ**t, hãy xem trang ch**ủ** v**ề** Tuân th**ủ** quy đ**ị**nh t**ạ**i dell.com/ regulatory\_compliance.

#### Quy trình

- $1$  Căn chỉnh các lỗ vít trên chỗ dựa tay với các lỗ vít trên phần đế máy tính và gắn khớp chỗ dựa tay vào vị trí.
- 2 Lắp lại các vít gắn chỗ dựa tay vào phần đế máy tính.
- 3 Gắn dây cáp nút nguồn vào chỗ dựa tay.
- 4 Trượt dây cáp bàn di chuột và dây cáp nút nguồn vào trong các đầu nối trên bo mạch hệ thống và nhấn các chốt đầu nối xuống để cố định dây cáp.
- 5 Đóng màn hình lại và lật máy tính lên.
- 6 Lắp lại các vít gắn chỗ dựa tay vào phần đế máy tính.
- 7 Lật máy tính lên và mở màn hình càng rộng càng tốt.

- 1 Lắp lại [bàn phím.](#page-30-0)
- 2 Lắp lại nắ[p ph](#page-15-0)ần đế.
- 3 Lắp lại [pin.](#page-12-0)

# <span id="page-40-0"></span>Tháo **ố**ng n**ố**i dài đèn

C**Ả**NH BÁO: Tr**ướ**c khi thao tác bên trong máy tính, hãy đ**ọ**c các thông tin an toàn đi kèm v**ớ**i máy tính c**ủ**a b**ạ**n và làm theo các b**ướ**c trong m**ụ**c Tr**ướ**[c khi thao tác bên trong máy tính.](#page-8-0) Sau khi thao tác bên trong máy tính c**ủ**a b**ạ**n, hãy làm theo các h**ướ**ng d**ẫ**n trong m**ụ**c [Sau khi thao](#page-10-0) [tác bên trong máy tính](#page-10-0). Đ**ể** bi**ế**t thêm v**ề** các quy đ**ị**nh an toàn t**ố**t nh**ấ**t, hãy xem trang ch**ủ** v**ề** Tuân th**ủ** quy đ**ị**nh t**ạ**i dell.com/ regulatory\_compliance.

### Đi**ề**u ki**ệ**n tiên quy**ế**t

- 1 Tháo [pin](#page-11-0).
- 2 Tháo nắ[p ph](#page-13-0)ần đế.
- 3 Tháo [bàn phím](#page-27-0).
- 4 Tháo chỗ dự[a tay.](#page-34-0)

### Quy trình

Ghi lại cách bố trí ống nối dài đèn, nhấc ống nối dài đèn lên theo góc nghiêng và tháo nó ra khỏi khe trên loa.

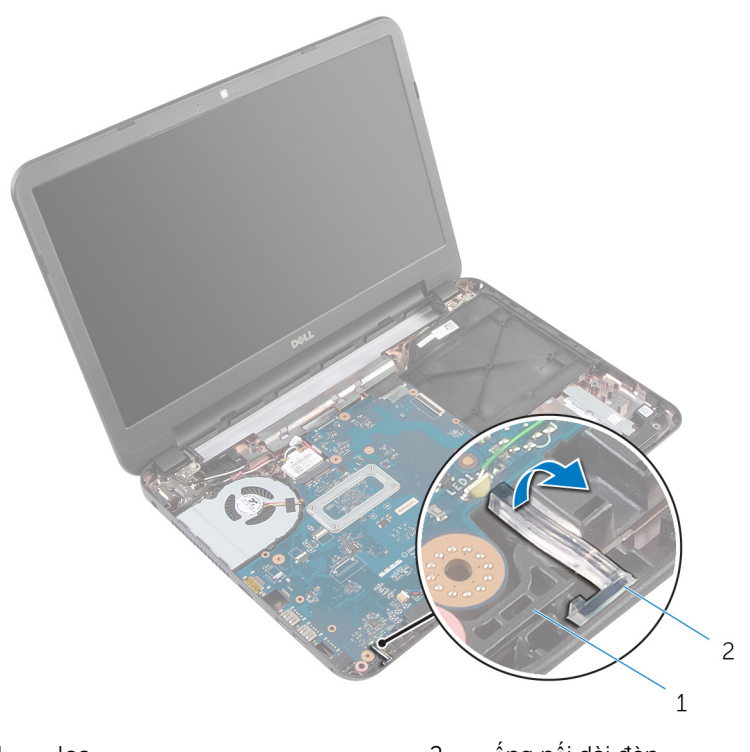

 $1\,$  $\overline{\text{loa}}$ 

ống nối dài đèn  $\overline{c}$ 

# <span id="page-42-0"></span>L**ắ**p l**ạ**i **ố**ng n**ố**i dài đèn

C**Ả**NH BÁO: Tr**ướ**c khi thao tác bên trong máy tính, hãy đ**ọ**c các thông tin an toàn đi kèm v**ớ**i máy tính c**ủ**a b**ạ**n và làm theo các b**ướ**c trong m**ụ**c Tr**ướ**[c khi thao tác bên trong máy tính.](#page-8-0) Sau khi thao tác bên trong máy tính c**ủ**a b**ạ**n, hãy làm theo các h**ướ**ng d**ẫ**n trong m**ụ**c [Sau khi thao](#page-10-0) [tác bên trong máy tính](#page-10-0). Đ**ể** bi**ế**t thêm v**ề** các quy đ**ị**nh an toàn t**ố**t nh**ấ**t, hãy xem trang ch**ủ** v**ề** Tuân th**ủ** quy đ**ị**nh t**ạ**i dell.com/ regulatory\_compliance.

### Quy trình

Trượt ống nối dài đèn vào trong khe trên phần đế máy tính và đặt nó vào khe trên loa.

- 1 Lắp lại chỗ dự[a tay.](#page-39-0)
- 2 Lắp lại [bàn phím.](#page-30-0)
- 3 Lắp lại nắ[p ph](#page-15-0)ần đế.
- 4 Lắp lại [pin.](#page-12-0)

# Tháo bo m**ạ**ch h**ệ** th**ố**ng

C**Ả**NH BÁO: Tr**ướ**c khi thao tác bên trong máy tính, hãy đ**ọ**c các thông tin an toàn đi kèm v**ớ**i máy tính c**ủ**a b**ạ**n và làm theo các b**ướ**c trong m**ụ**c Tr**ướ**[c khi thao tác bên trong máy tính.](#page-8-0) Sau khi thao tác bên trong máy tính c**ủ**a b**ạ**n, hãy làm theo các h**ướ**ng d**ẫ**n trong m**ụ**c [Sau khi thao](#page-10-0) [tác bên trong máy tính](#page-10-0). Đ**ể** bi**ế**t thêm v**ề** các quy đ**ị**nh an toàn t**ố**t nh**ấ**t, hãy xem trang ch**ủ** v**ề** Tuân th**ủ** quy đ**ị**nh t**ạ**i dell.com/ regulatory\_compliance.

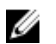

GHI CHÚ: Thẻ Bảo trì máy tính của bạn được để trong bo mạch hệ thống. Bạn phải nhập Thẻ Bảo trì này trong System Setup (Thiết lập hệ thống) sau khi bạn gắn lại bo mạch hệ thống.

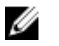

GHI CHÚ: Lắp lại bo mạch hệ thống sẽ loại bỏ bất cứ thay đổi nào bạn đã thực hiện cho BIOS bằng Thiết lập hệ thống. Bạn phải thực hiện lại các thay đổi mong muốn sau khi lắp lại bo mạch hệ thống.

Ø GHI CHÚ: Trước khi ngắt đấu nối các dây cáp khỏi bo mạch hệ thống, hãy ghi lại vị trí các đầu nối để bạn có thể đấu nối lại chúng chính xác sau khi lắp lại bo mạch hệ thống.

#### Đi**ề**u ki**ệ**n tiên quy**ế**t

- 1 Tháo [pin](#page-11-0).
- 2 Tháo nắ[p ph](#page-13-0)ần đế.
- 3 Tháo [mô-đun b](#page-18-0)ộ nhớ.
- 4 Làm theo quy trình từ bước 1 đến bước 3 trong mục "Tháo  $\dot{0}$  [đĩa c](#page-23-0)ứng".
- 5 Tháo [bàn phím](#page-27-0).
- 6 Tháo [card không dây.](#page-31-0)
- 7 Tháo chỗ dư[a tay.](#page-34-0)
- 8 Tháo ống nố[i dài đèn](#page-40-0).

#### <span id="page-44-0"></span>Quy trình

- 1 Lột lớp băng dính đang giữ cáp màn hình vào bo mạch hệ thống.
- 2 Ngắt đấu nối cáp màn hình hiển thị, cáp cổng bộ chuyển đổi nguồn và dây cáp loa ra khỏi bo mạch hệ thống.

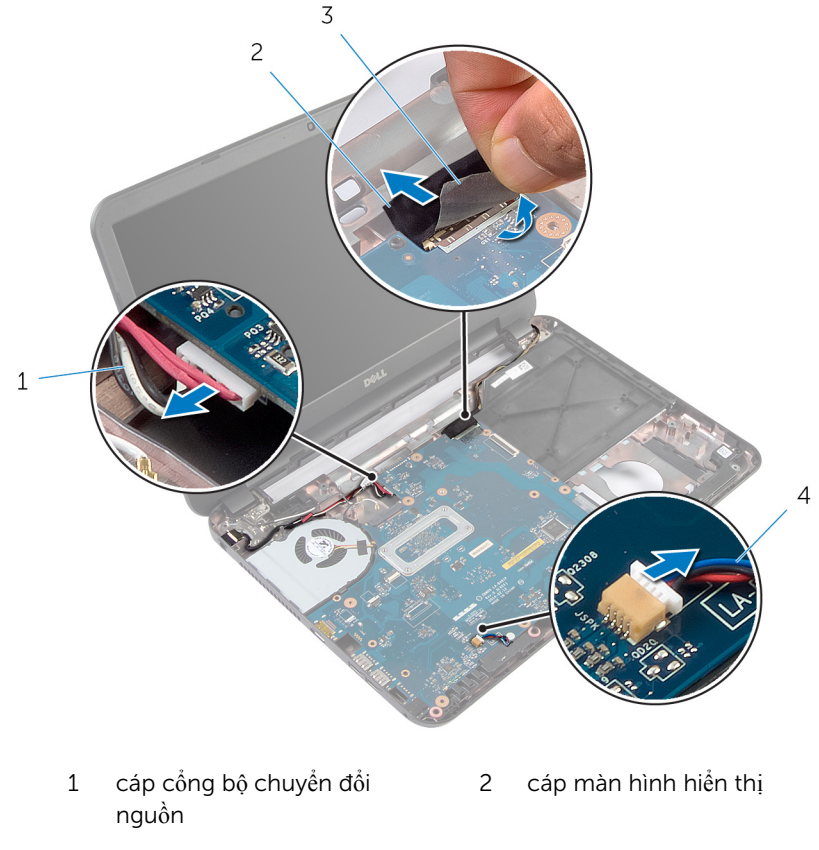

- 3 băng 12 ani 22 ani 23 ani 24 ani 25 ani 26 ani 27 ani 28 ani 29 ani 20 ani 20 ani 20 ani 20 ani 20 ani 20 an
- 3 Tháo các vít đang giữ chặt bo mạch hệ thống vào phần đế máy tính.
- 4 Nhấc bo mạch hệ thống lên theo góc nghiêng và gỡ các cổng trên mo mạch hệ thống ra khỏi các khe cắm trên phần đế máy tính.

 $5<sup>5</sup>$ Lật bo mạch hệ thống lên và đặt nó trên một bề mặt sạch sẽ và bằng phẳng.

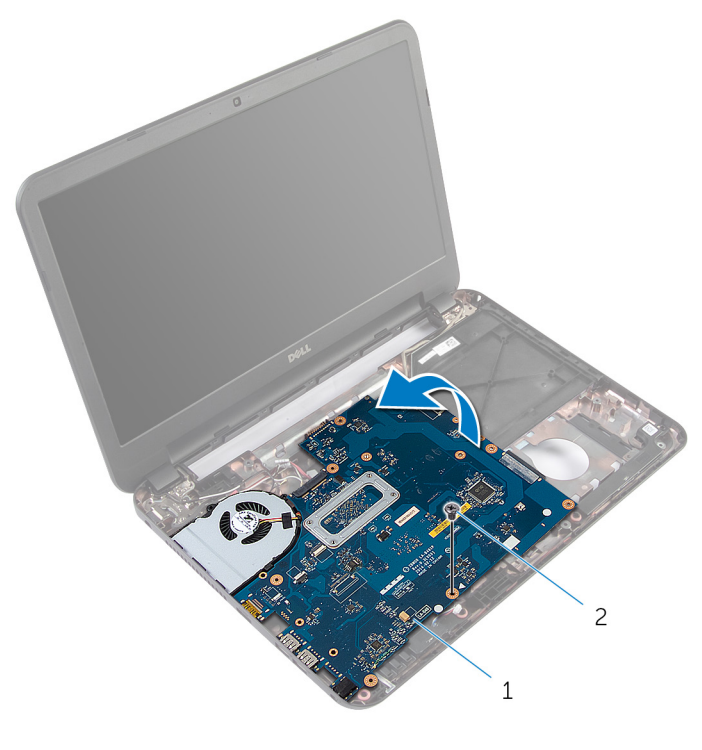

- bo mạch hệ thống  $\overline{c}$ vít  $\mathbf 1$
- $6\phantom{1}$ Làm theo quy trình từ bước 1 đến bước 3 trong mục "Tháo Cụm tản nhiệt".

# <span id="page-46-0"></span>L**ắ**p l**ạ**i bo m**ạ**ch h**ệ** th**ố**ng

C**Ả**NH BÁO: Tr**ướ**c khi thao tác bên trong máy tính, hãy đ**ọ**c các thông tin an toàn đi kèm v**ớ**i máy tính c**ủ**a b**ạ**n và làm theo các b**ướ**c trong m**ụ**c Tr**ướ**[c khi thao tác bên trong máy tính.](#page-8-0) Sau khi thao tác bên trong máy tính c**ủ**a b**ạ**n, hãy làm theo các h**ướ**ng d**ẫ**n trong m**ụ**c [Sau khi thao](#page-10-0) [tác bên trong máy tính](#page-10-0). Đ**ể** bi**ế**t thêm v**ề** các quy đ**ị**nh an toàn t**ố**t nh**ấ**t, hãy xem trang ch**ủ** v**ề** Tuân th**ủ** quy đ**ị**nh t**ạ**i dell.com/ regulatory\_compliance.

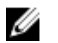

GHI CHÚ: Thẻ Bảo trì máy tính của bạn được để trong bo mạch hệ thống. Bạn phải nhập Thẻ Bảo trì này trong System Setup (Thiết lập hệ thống) sau khi bạn gắn lại bo mạch hệ thống.

#### Quy trình

- 1 Là[m t](#page-50-0)heo quy trình từ bước 1 đến bước 4 trong mục "Lắp lại Cụm tản [nhi](#page-50-0)ệt".
- 2 Lật bo mạch hệ thống lên.
- **3** Trượt các cổng bo mạch hệ thống vào trong các khe trên phần đế máy tính.
- 4 Căn chỉnh lỗ vít trên bo mạch hệ thống với lỗ vít trên phần đế máy tính.

#### TH**Ậ**N TR**Ọ**NG: Đ**ả**m b**ả**o không có dây cáp nào n**ằ**m d**ướ**i bo m**ạ**ch h**ệ** th**ố**ng.

- 5 Lắp lại con vít để giữ chặt bo mạch hệ thống vào phần đế máy tính.
- 6 Đấu nối cáp màn hình hiển thị, dây cáp cổng bộ chuyển đổi nguồn và dây cáp loa vào bo mạch hệ thống.
- 7 Dán lớp băng dính vào cáp màn hình.

- 1 Lắp lại ống nố[i dài đèn](#page-42-0).
- 2 Lắp lại chỗ dự[a tay.](#page-39-0)
- 3 Lắp lại [card không dây.](#page-33-0)
- 4 Lắp lại [bàn phím.](#page-30-0)
- 5 Làm theo quy trình từ bước 3 đến bước 5 trong mục "Lắp lại  $\hat{O}$  [đĩa c](#page-26-0)ứng".
- 6 Lắp lại [mô-đun b](#page-20-0)ộ nhớ.
- 7 Lắp lại nắ[p ph](#page-15-0)ần đế.

### Nh**ậ**p thông tin Th**ẻ** B**ả**o trì vào trong BIOS

- 1 Bật máy tính lên.
- 2 Nhấn F2 khi logo DELL hiển thị để vào System Setup (Thiết lập hệ thống).
- 3 Di chuyển đến tab Main (N**ộ**i dung chính) và nhập vào Thẻ Bảo trì trong trường Service Tag Input (Nh**ậ**p Th**ẻ** B**ả**o trì).

# <span id="page-48-0"></span>Tháo c**ụ**m t**ả**n nhi**ệ**t

C**Ả**NH BÁO: Tr**ướ**c khi thao tác bên trong máy tính, hãy đ**ọ**c các thông tin an toàn đi kèm v**ớ**i máy tính c**ủ**a b**ạ**n và làm theo các b**ướ**c trong m**ụ**c Tr**ướ**[c khi thao tác bên trong máy tính.](#page-8-0) Sau khi thao tác bên trong máy tính c**ủ**a b**ạ**n, hãy làm theo các h**ướ**ng d**ẫ**n trong m**ụ**c [Sau khi thao](#page-10-0) [tác bên trong máy tính](#page-10-0). Đ**ể** bi**ế**t thêm v**ề** các quy đ**ị**nh an toàn t**ố**t nh**ấ**t, hãy xem trang ch**ủ** v**ề** Tuân th**ủ** quy đ**ị**nh t**ạ**i dell.com/ regulatory\_compliance.

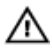

C**Ả**NH BÁO: T**ả**n nhi**ệ**t có th**ể** nóng lên trong quá trình ho**ạ**t đ**ộ**ng bình th**ườ**ng. Hãy ch**ờ** đ**ủ** th**ờ**i gian đ**ể** b**ộ** t**ả**n nhi**ệ**t ngu**ộ**i l**ạ**i tr**ướ**c khi ch**ạ**m vào nó.

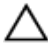

TH**Ậ**N TR**Ọ**NG: Đ**ể** đ**ả**m b**ả**o làm mát t**ố**i đa cho b**ộ** vi x**ử** lý, không đ**ượ**c ch**ạ**m vào các vùng truy**ề**n nhi**ệ**t trên t**ả**n nhi**ệ**t. D**ầ**u trong da tay c**ủ**a b**ạ**n có th**ể** làm gi**ả**m kh**ả** năng truy**ề**n nhi**ệ**t c**ủ**a keo t**ả**n nhi**ệ**t.

### Đi**ề**u ki**ệ**n tiên quy**ế**t

- 1 Tháo [pin](#page-11-0).
- 2 Tháo nắ[p ph](#page-13-0)ần đế
- 3 Làm theo quy trình từ bước 1 đến bước 3 trong mục "Tháo  $\hat{O}$  [đĩa c](#page-23-0)ứng".
- 4 Tháo [bàn phím](#page-27-0).
- 5 Tháo [card không dây.](#page-31-0)
- 6 Tháo chỗ dự[a tay.](#page-34-0)
- 7 Làm theo quy trình từ bước 1 đến bước 5 trong mục "Tháo [Bo m](#page-44-0)ạch hệ thố[ng](#page-44-0)".

#### Quy trình

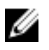

GHI CHÚ: Cụm tản nhiệt có thể trông khác với máy tính của bạn tùy thuộc vào cấu hình bạn đã đặt hàng.

- 1 Ngắt đấu nối dây cáp quạt ra khỏi bo mạch hệ thống.
- 2 Theo thứ tự lần lượt (được chỉ báo trên cụm tản nhiệt), hãy tháo các vít đang gắn cụm tản nhiệt vào bo mạch hệ thống.

 $\overline{\mathbf{3}}$ Nhấc cụm tản nhiệt ra khỏi bo mạch hệ thống.

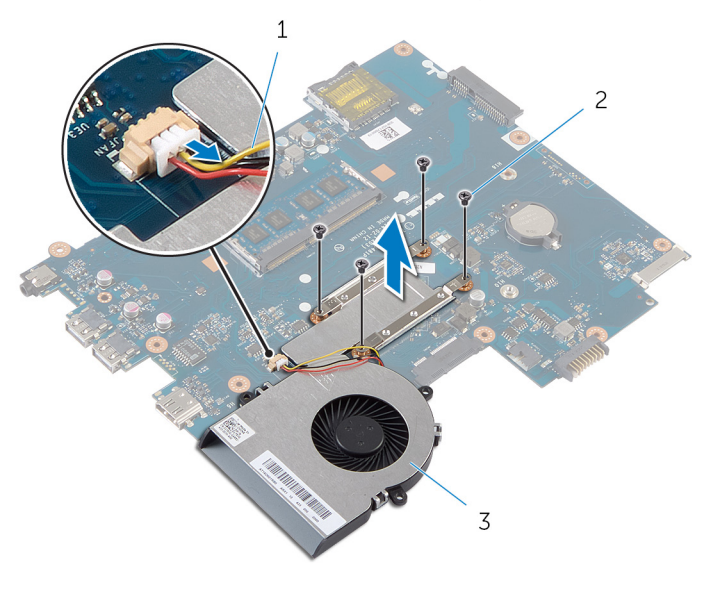

- $\mathbf{1}$  $\overline{c}$ vít  $(4)$ dây cáp quạt
- $\overline{3}$ cụm tản nhiệt

# <span id="page-50-0"></span>L**ắ**p l**ạ**i c**ụ**m t**ả**n nhi**ệ**t

C**Ả**NH BÁO: Tr**ướ**c khi thao tác bên trong máy tính, hãy đ**ọ**c các thông tin an toàn đi kèm v**ớ**i máy tính c**ủ**a b**ạ**n và làm theo các b**ướ**c trong m**ụ**c Tr**ướ**[c khi thao tác bên trong máy tính.](#page-8-0) Sau khi thao tác bên trong máy tính c**ủ**a b**ạ**n, hãy làm theo các h**ướ**ng d**ẫ**n trong m**ụ**c [Sau khi thao](#page-10-0) [tác bên trong máy tính](#page-10-0). Đ**ể** bi**ế**t thêm v**ề** các quy đ**ị**nh an toàn t**ố**t nh**ấ**t, hãy xem trang ch**ủ** v**ề** Tuân th**ủ** quy đ**ị**nh t**ạ**i dell.com/ regulatory\_compliance.

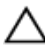

TH**Ậ**N TR**Ọ**NG: Căn ch**ỉ**nh t**ả**n nhi**ệ**t không chính xác có th**ể** làm h**ư**  h**ỏ**ng bo m**ạ**ch h**ệ** th**ố**ng và b**ộ** vi x**ử** lý.

#### Quy trình

- 1 Làm sạch keo tản nhiệt ở dưới đáy cụm tản nhiệt và bôi lại nó.
- 2 Căn chỉnh các lỗ vít trên cụm tản nhiệt với các lỗ vít trên bo mạch hệ thống.
- 3 Theo thứ tự lần lượt (được chỉ báo trên cụm tản nhiệt), hãy lắp lại các vít để gắn cụm tản nhiệt vào bo mạch hệ thống.
- 4 Đấu nối dây cáp quạt vào bo mạch hệ thống.

- 1 Làm theo quy trình từ bước 2 đến bước 7 trong mục "Lắp lại [Bo m](#page-46-0)ạch hệ thố[ng](#page-46-0)".
- 2 Lắp lại chỗ dự[a tay.](#page-39-0)
- 3 Lắp lại [card không dây.](#page-33-0)
- 4 Lắp lại [bàn phím.](#page-30-0)
- 5 Làm theo quy trình từ bước 3 đến bước 5 trong mục "Lắp lại  $\hat{O}$  [đĩa c](#page-26-0)ứng".
- 6 Lắp lại nắ[p ph](#page-15-0)ần đế.
- 7 Lắp lại [pin.](#page-12-0)

# Tháo pin d**ạ**ng đ**ồ**ng xu

C**Ả**NH BÁO: Tr**ướ**c khi thao tác bên trong máy tính, hãy đ**ọ**c các thông tin an toàn đi kèm v**ớ**i máy tính c**ủ**a b**ạ**n và làm theo các b**ướ**c trong m**ụ**c Tr**ướ**[c khi thao tác bên trong máy tính.](#page-8-0) Sau khi thao tác bên trong máy tính c**ủ**a b**ạ**n, hãy làm theo các h**ướ**ng d**ẫ**n trong m**ụ**c [Sau khi thao](#page-10-0) [tác bên trong máy tính](#page-10-0). Đ**ể** bi**ế**t thêm v**ề** các quy đ**ị**nh an toàn t**ố**t nh**ấ**t, hãy xem trang ch**ủ** v**ề** Tuân th**ủ** quy đ**ị**nh t**ạ**i dell.com/ regulatory\_compliance.

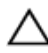

TH**Ậ**N TR**Ọ**NG: Tháo pin d**ạ**ng đ**ồ**ng xu ra s**ẽ** thi**ế**t l**ậ**p l**ạ**i các cài đ**ặ**t BIOS v**ề** m**ặ**c đ**ị**nh. Khuy**ế**n cáo b**ạ**n nên ghi l**ạ**i các cài đ**ặ**t BIOS tr**ướ**c khi tháo pin d**ạ**ng đ**ồ**ng xu này ra.

### Đi**ề**u ki**ệ**n tiên quy**ế**t

- 1 Tháo [pin](#page-11-0).
- 2 Tháo nắ[p ph](#page-13-0)ần đế.
- 3 Làm theo quy trình từ bước 1 đến bước 3 trong mục "Tháo  $\hat{O}$  [đĩa c](#page-23-0)ứng".
- 4 Tháo [bàn phím](#page-27-0).
- 5 Tháo [card không dây.](#page-31-0)
- 6 Tháo chỗ dự[a tay.](#page-34-0)
- 7 Làm theo quy trình từ bước 1 đến bước 5 trong mục "Tháo [Bo m](#page-44-0)ạch hệ thố[ng](#page-44-0)".

#### Quy trình

Sử dụng que nhựa mũi nhọn, hãy nhẹ nhàng nạy pin dạng đồng xu ra khỏi ổ pin trên bo mạch hệ thống.

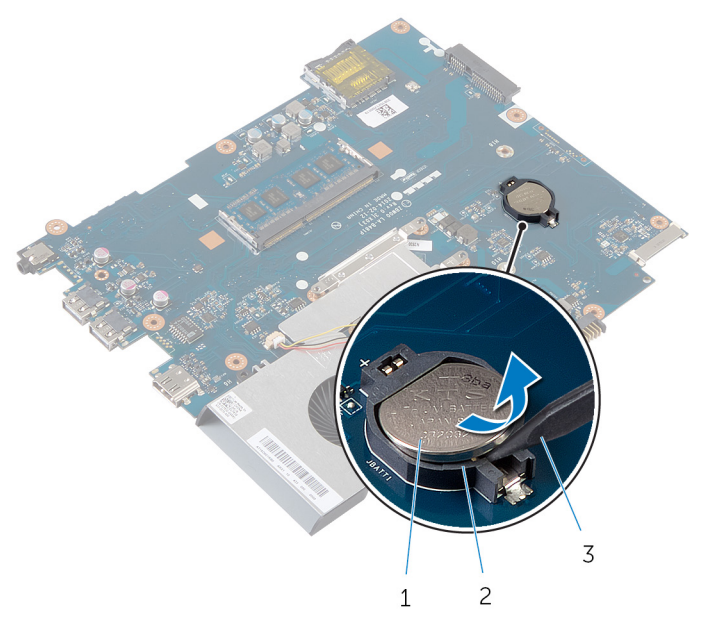

- $\dot{\hat{o}}$  pin pin dạng đồng xu  $\overline{c}$  $\,1\,$
- $\overline{3}$ que nhựa mũi nhọn

# L**ắ**p l**ạ**i pin d**ạ**ng đ**ồ**ng xu

C**Ả**NH BÁO: Tr**ướ**c khi thao tác bên trong máy tính, hãy đ**ọ**c các thông tin an toàn đi kèm v**ớ**i máy tính c**ủ**a b**ạ**n và làm theo các b**ướ**c trong m**ụ**c Tr**ướ**[c khi thao tác bên trong máy tính.](#page-8-0) Sau khi thao tác bên trong máy tính c**ủ**a b**ạ**n, hãy làm theo các h**ướ**ng d**ẫ**n trong m**ụ**c [Sau khi thao](#page-10-0) [tác bên trong máy tính](#page-10-0). Đ**ể** bi**ế**t thêm v**ề** các quy đ**ị**nh an toàn t**ố**t nh**ấ**t, hãy xem trang ch**ủ** v**ề** Tuân th**ủ** quy đ**ị**nh t**ạ**i dell.com/ regulatory\_compliance.

#### Quy trình

Để cực dương ngửa lên, hãy lắp pin dạng đồng xu vào ổ pin trên bo mạch hệ thống.

- 1 Làm theo quy trình từ bước 2 đến bước 7 trong mục "Lắp lại [Bo m](#page-46-0)ạch hệ thố[ng](#page-46-0)".
- 2 Lắp lại chỗ dự[a tay.](#page-39-0)
- 3 Lắp lại [card không dây.](#page-33-0)
- 4 Lắp lại [bàn phím.](#page-30-0)
- 5 Làm theo quy trình từ bước 3 đến bước 5 trong mục "Lắp lại  $\dot{0}$  [đĩa c](#page-26-0)ứng".
- 6 Lắp lại nắ[p ph](#page-15-0)ần đế.
- 7 Lắp lại [pin.](#page-12-0)

# Tháo loa

C**Ả**NH BÁO: Tr**ướ**c khi thao tác bên trong máy tính, hãy đ**ọ**c các thông tin an toàn đi kèm v**ớ**i máy tính c**ủ**a b**ạ**n và làm theo các b**ướ**c trong m**ụ**c Tr**ướ**[c khi thao tác bên trong máy tính.](#page-8-0) Sau khi thao tác bên trong máy tính c**ủ**a b**ạ**n, hãy làm theo các h**ướ**ng d**ẫ**n trong m**ụ**c [Sau khi thao](#page-10-0) [tác bên trong máy tính](#page-10-0). Đ**ể** bi**ế**t thêm v**ề** các quy đ**ị**nh an toàn t**ố**t nh**ấ**t, hãy xem trang ch**ủ** v**ề** Tuân th**ủ** quy đ**ị**nh t**ạ**i dell.com/ regulatory\_compliance.

### Đi**ề**u ki**ệ**n tiên quy**ế**t

- 1 Tháo [pin](#page-11-0).
- 2 Tháo nắ[p ph](#page-13-0)ần đế
- 3 Làm theo quy trình từ bước 1 đến bước 3 trong mục "Tháo Ô [đĩa c](#page-23-0)ứng".
- 4 Tháo [bàn phím](#page-27-0).
- 5 Tháo [card không dây.](#page-31-0)
- 6 Tháo chỗ dự[a tay.](#page-34-0)
- 7 Tháo ống nố[i dài đèn](#page-40-0).
- 8 Làm theo quy trình từ bước 1 đến bước 5 trong mục "Tháo [Bo m](#page-44-0)ạch hệ thố[ng](#page-44-0)".

#### Quy trình

- 1 Ghi lại cách đi dây và tháo dây cáp ra khỏi các nẹp dẫn đi dây trên phần đế máy tính.
- 2 Nhấc loa dọc theo dây cáp ra khỏi phần đế máy tính.

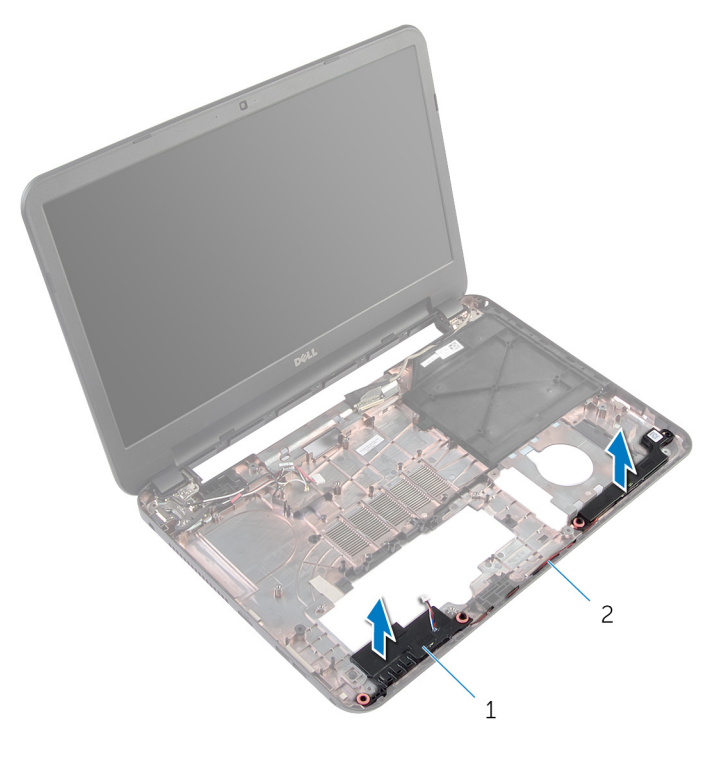

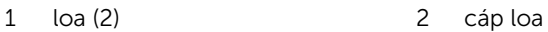

# L**ắ**p l**ạ**i loa

C**Ả**NH BÁO: Tr**ướ**c khi thao tác bên trong máy tính, hãy đ**ọ**c các thông tin an toàn đi kèm v**ớ**i máy tính c**ủ**a b**ạ**n và làm theo các b**ướ**c trong m**ụ**c Tr**ướ**[c khi thao tác bên trong máy tính.](#page-8-0) Sau khi thao tác bên trong máy tính c**ủ**a b**ạ**n, hãy làm theo các h**ướ**ng d**ẫ**n trong m**ụ**c [Sau khi thao](#page-10-0) [tác bên trong máy tính](#page-10-0). Đ**ể** bi**ế**t thêm v**ề** các quy đ**ị**nh an toàn t**ố**t nh**ấ**t, hãy xem trang ch**ủ** v**ề** Tuân th**ủ** quy đ**ị**nh t**ạ**i dell.com/ regulatory\_compliance.

#### Quy trình

- 1 Căn chỉnh loa bằng các mấu định vị trên phần đế máy tính và gắn khớp các loa vào vị trí.
- 2 Luồn dây cáp loa xuyên qua các nẹp dẫn đi dây trên phần đế máy tính.

- 1 Làm theo quy trình từ bước 2 đến bước 7 trong mục "Lắp lại [Bo m](#page-46-0)ạch hệ thố[ng](#page-46-0)".
- 2 Lắp lại ống nố[i dài đèn](#page-42-0).
- 3 Lắp lại chỗ dự[a tay.](#page-39-0)
- 4 Lắp lại [card không dây.](#page-33-0)
- 5 Lắp lại [bàn phím.](#page-30-0)
- 6 Làm theo quy trình từ bước 3 đến bước 5 trong mục "Lắp lại  $\dot{0}$  [đĩa c](#page-26-0)ứng".
- 7 Lắp lại nắ[p ph](#page-15-0)ần đế.
- 8 Lắp lại [pin.](#page-12-0)

# <span id="page-57-0"></span>Tháo c**ụ**m màn hình

C**Ả**NH BÁO: Tr**ướ**c khi thao tác bên trong máy tính, hãy đ**ọ**c các thông tin an toàn đi kèm v**ớ**i máy tính c**ủ**a b**ạ**n và làm theo các b**ướ**c trong m**ụ**c Tr**ướ**[c khi thao tác bên trong máy tính.](#page-8-0) Sau khi thao tác bên trong máy tính c**ủ**a b**ạ**n, hãy làm theo các h**ướ**ng d**ẫ**n trong m**ụ**c [Sau khi thao](#page-10-0) [tác bên trong máy tính](#page-10-0). Đ**ể** bi**ế**t thêm v**ề** các quy đ**ị**nh an toàn t**ố**t nh**ấ**t, hãy xem trang ch**ủ** v**ề** Tuân th**ủ** quy đ**ị**nh t**ạ**i dell.com/ regulatory\_compliance.

### Đi**ề**u ki**ệ**n tiên quy**ế**t

- 1 Tháo [pin](#page-11-0).
- 2 Tháo nắ[p ph](#page-13-0)ần đế.
- 3 Tháo miếng đệm ổ [đĩa quang.](#page-16-0)
- 4 Tháo [bàn phím](#page-27-0).
- 5 Tháo chỗ dự[a tay.](#page-34-0)

#### Quy trình

- 1 Đóng màn hình lại và lật máy tính lên.
- 2 Tháo các vít đang gắn khớp xoay màn hình vào phần đế máy tính.

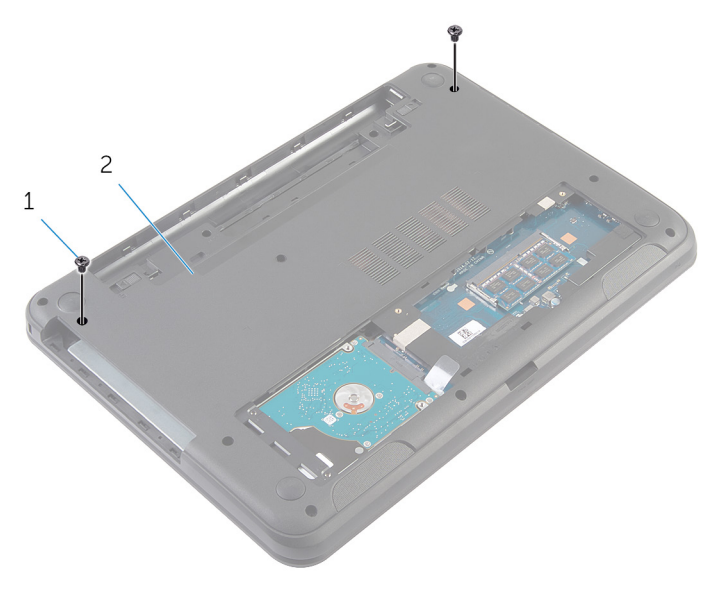

1 vít (2) 2 phần đế máy tính

- 3 Lật máy tính lên và mở màn hình càng rộng càng tốt.
- 4 Ngắt đấu nối dây cáp ăng-ten khỏi card không dây. Hãy xem mục "Lắp lại [Card không dây](#page-31-0)".
- 5 Ghi lại cách đi dây cáp ăng-ten và tháo các dây cáp ra khỏi các nẹp dẫn đi dây trên phần đế máy tính.
- 6 Lột lớp băng dính đang giữ cáp màn hình vào bo mạch hệ thống.
- 7 Ngắt đấu nối cáp màn hình ra khỏi bo mạch hệ thống.

8 Ghi lại cách đi dây cáp màn hình và tháo dây cáp này ra khỏi các nẹp dẫn đi dây trên phần đế máy tính.

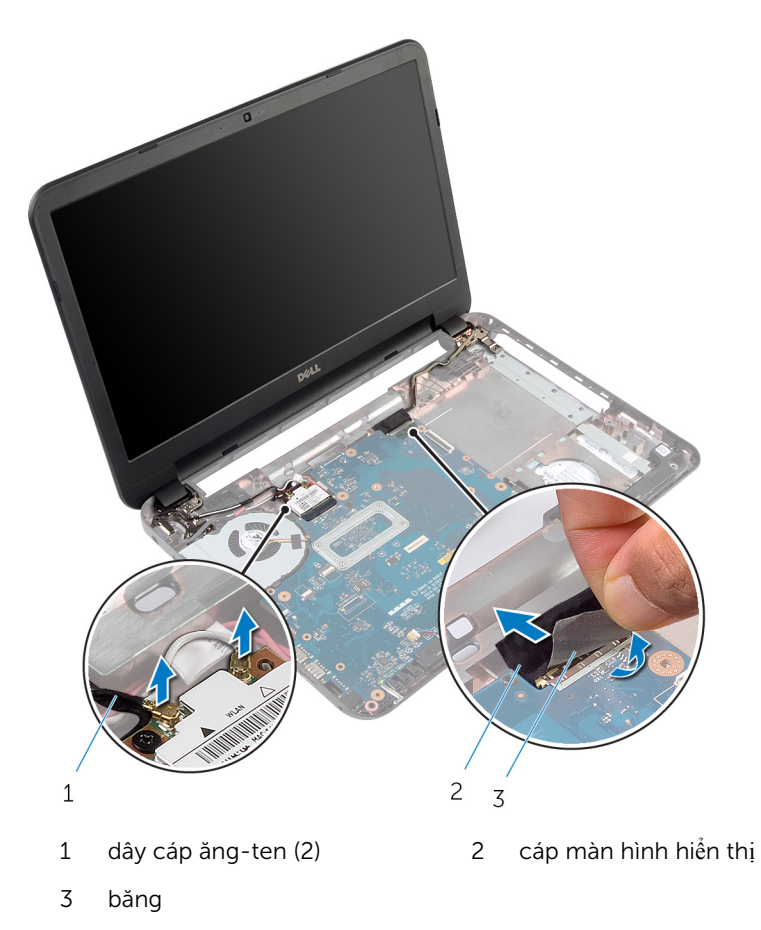

9 Tháo các vít đang gắn khớp xoay màn hình vào phần đế máy tính.

Nhấc cụm màn hình ra khỏi phần đế máy tính.

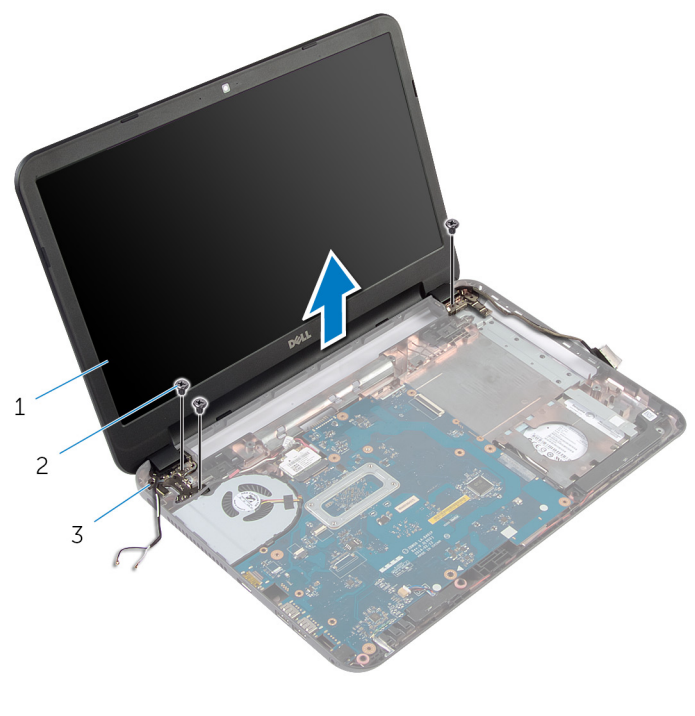

- cụm màn hình 2 vít (3)
- khớp xoay màn hình (2)

# <span id="page-61-0"></span>L**ắ**p l**ạ**i c**ụ**m màn hình

C**Ả**NH BÁO: Tr**ướ**c khi thao tác bên trong máy tính, hãy đ**ọ**c các thông tin an toàn đi kèm v**ớ**i máy tính c**ủ**a b**ạ**n và làm theo các b**ướ**c trong m**ụ**c Tr**ướ**[c khi thao tác bên trong máy tính.](#page-8-0) Sau khi thao tác bên trong máy tính c**ủ**a b**ạ**n, hãy làm theo các h**ướ**ng d**ẫ**n trong m**ụ**c [Sau khi thao](#page-10-0) [tác bên trong máy tính](#page-10-0). Đ**ể** bi**ế**t thêm v**ề** các quy đ**ị**nh an toàn t**ố**t nh**ấ**t, hãy xem trang ch**ủ** v**ề** Tuân th**ủ** quy đ**ị**nh t**ạ**i dell.com/ regulatory\_compliance.

#### Quy trình

- 1 Căn chỉnh các lỗ vít trên các khớp xoay màn hình với các lỗ vít trên phần đế máy tính.
- 2 Lắp lại các vít gắn khớp xoay màn hình vào phần đế máy tính.
- $3$  Luồn dây cáp màn hình xuyên qua các nẹp dẫn đi dây trên phần đế máy tính.
- 4 Đấu nối cáp màn hình vào bo mạch hệ thống và dán băng dính vào cáp màn hình.
- 5 Luồn dây cáp ăng-ten xuyên qua các nẹp dẫn đi dây trên phần đế màn hình.
- 6 Đấu nối dây cáp ăng-ten vào card không dây. Hãy xem mục "Lắp lại [Card](#page-33-0) [không dây"](#page-33-0).
- 7 Đóng màn hình lại và lật máy tính lên.
- 8 Lắp lại các vít gắn khớp xoay màn hình vào phần đế máy tính.
- 9 Lật máy tính lên và mở màn hình càng rộng càng tốt.

- 1 Lắp lại chỗ dự[a tay.](#page-39-0)
- 2 Lắp lại [bàn phím.](#page-30-0)
- 3 Lắp lại miếng đệm ổ [đĩa quang](#page-17-0).
- 4 Lắp lại nắ[p ph](#page-15-0)ần đế.
- 5 Lắp lại [pin.](#page-12-0)

# <span id="page-62-0"></span>Tháo khung bezel màn hình

C**Ả**NH BÁO: Tr**ướ**c khi thao tác bên trong máy tính, hãy đ**ọ**c các thông tin an toàn đi kèm v**ớ**i máy tính c**ủ**a b**ạ**n và làm theo các b**ướ**c trong m**ụ**c Tr**ướ**[c khi thao tác bên trong máy tính.](#page-8-0) Sau khi thao tác bên trong máy tính c**ủ**a b**ạ**n, hãy làm theo các h**ướ**ng d**ẫ**n trong m**ụ**c [Sau khi thao](#page-10-0) [tác bên trong máy tính](#page-10-0). Đ**ể** bi**ế**t thêm v**ề** các quy đ**ị**nh an toàn t**ố**t nh**ấ**t, hãy xem trang ch**ủ** v**ề** Tuân th**ủ** quy đ**ị**nh t**ạ**i dell.com/ regulatory\_compliance.

### Đi**ề**u ki**ệ**n tiên quy**ế**t

- 1 Tháo [pin](#page-11-0).
- 2 Tháo nắ[p ph](#page-13-0)ần đế.
- 3 Tháo miếng đệm ổ [đĩa quang.](#page-16-0)
- 4 Tháo [bàn phím](#page-27-0).
- 5 Tháo chỗ dư[a tay.](#page-34-0)
- 6 Tháo cụ[m màn hình](#page-57-0).

#### Quy trình

1 Nhấn và nhấc các nắp che khớp xoay ra khỏi khung bezel màn hình.

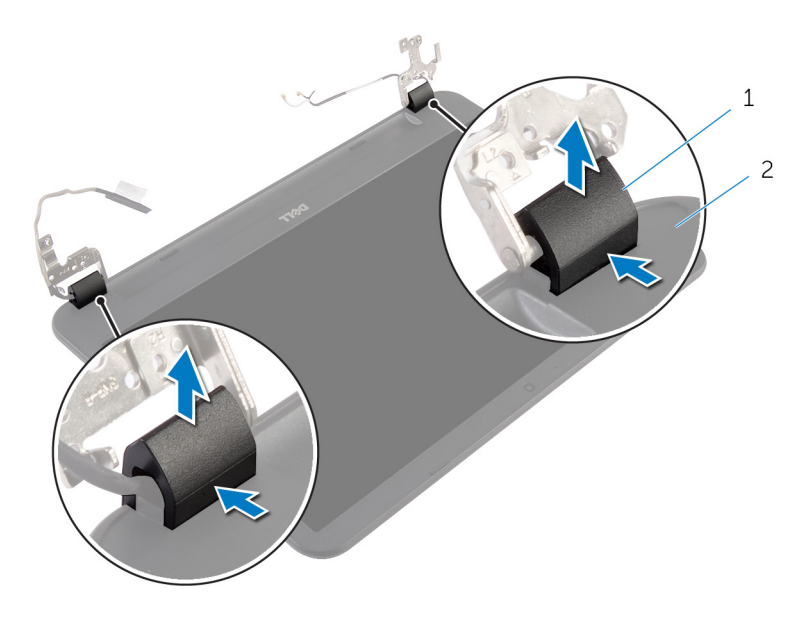

- 1 nắp che khớp xoay (2) 2 khung bezel màn hình
- 2 Dùng ngón tay cẩn thận nạy các mép bên trong của khung bezel màn hình hiển thị lên và nhấc khung bezel màn hình ra khỏi nắp lưng màn hình.

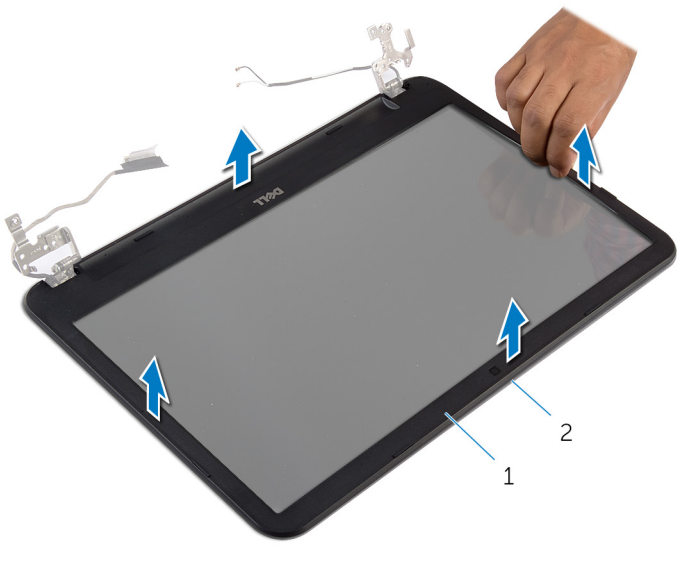

khung bezel màn hình  $\overline{c}$ nắp lưng màn hình  $\mathbf 1$ 

# <span id="page-65-0"></span>L**ắ**p l**ạ**i khung bezel màn hình

C**Ả**NH BÁO: Tr**ướ**c khi thao tác bên trong máy tính, hãy đ**ọ**c các thông tin an toàn đi kèm v**ớ**i máy tính c**ủ**a b**ạ**n và làm theo các b**ướ**c trong m**ụ**c Tr**ướ**[c khi thao tác bên trong máy tính.](#page-8-0) Sau khi thao tác bên trong máy tính c**ủ**a b**ạ**n, hãy làm theo các h**ướ**ng d**ẫ**n trong m**ụ**c [Sau khi thao](#page-10-0) [tác bên trong máy tính](#page-10-0). Đ**ể** bi**ế**t thêm v**ề** các quy đ**ị**nh an toàn t**ố**t nh**ấ**t, hãy xem trang ch**ủ** v**ề** Tuân th**ủ** quy đ**ị**nh t**ạ**i dell.com/ regulatory\_compliance.

#### Quy trình

- 1 Căn chỉnh khung bezel màn hình với nắp lưng màn hình hiện thị và nhẹ nhàng gắn khớp khung bezel màn hình vào vị trí.
- 2 Căn chỉnh các nắp che khớp xoay với khớp xoay màn hình và gắn khớp các nắp che khớp xoay vào vị trí.

- 1 Lắp lại cụ[m màn hình.](#page-61-0)
- 2 Lắp lại chỗ dự[a tay.](#page-39-0)
- 3 Lắp lại [bàn phím.](#page-30-0)
- 4 Lắp lại miếng đệm ổ [đĩa quang](#page-17-0).
- 5 Lắp lại nắ[p ph](#page-15-0)ần đế.
- 6 Lắp lại [pin.](#page-12-0)

# Tháo kh**ớ**p xoay màn hình

C**Ả**NH BÁO: Tr**ướ**c khi thao tác bên trong máy tính, hãy đ**ọ**c các thông tin an toàn đi kèm v**ớ**i máy tính c**ủ**a b**ạ**n và làm theo các b**ướ**c trong m**ụ**c Tr**ướ**[c khi thao tác bên trong máy tính.](#page-8-0) Sau khi thao tác bên trong máy tính c**ủ**a b**ạ**n, hãy làm theo các h**ướ**ng d**ẫ**n trong m**ụ**c [Sau khi thao](#page-10-0) [tác bên trong máy tính](#page-10-0). Đ**ể** bi**ế**t thêm v**ề** các quy đ**ị**nh an toàn t**ố**t nh**ấ**t, hãy xem trang ch**ủ** v**ề** Tuân th**ủ** quy đ**ị**nh t**ạ**i dell.com/ regulatory\_compliance.

### Đi**ề**u ki**ệ**n tiên quy**ế**t

- 1 Tháo [pin](#page-11-0).
- 2 Tháo nắ[p ph](#page-13-0)ần đế.
- 3 Tháo miếng đệm ổ [đĩa quang.](#page-16-0)
- 4 Tháo [bàn phím](#page-27-0).
- 5 Tháo chỗ dư[a tay.](#page-34-0)
- 6 Tháo cụ[m màn hình](#page-57-0).
- 7 Tháo [khung bezel màn hình.](#page-62-0)

#### Quy trình

- 1 Tháo các vít đang gắn khớp xoay màn hình vào nắp lưng màn hình hiển thị.
- 2 Nhấc các khớp xoay ra khỏi nắp lưng màn hình.

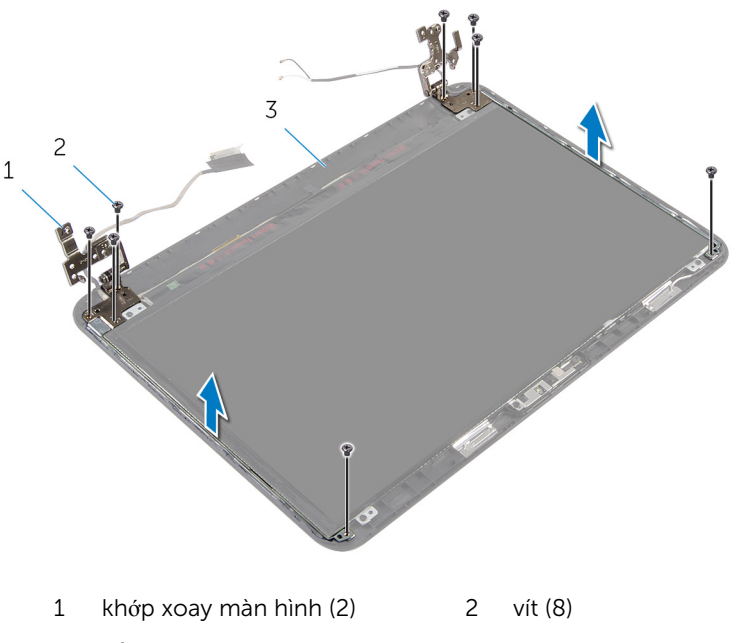

3 nắp lưng màn hình

# L**ắ**p l**ạ**i kh**ớ**p xoay màn hình

C**Ả**NH BÁO: Tr**ướ**c khi thao tác bên trong máy tính, hãy đ**ọ**c các thông tin an toàn đi kèm v**ớ**i máy tính c**ủ**a b**ạ**n và làm theo các b**ướ**c trong m**ụ**c Tr**ướ**[c khi thao tác bên trong máy tính.](#page-8-0) Sau khi thao tác bên trong máy tính c**ủ**a b**ạ**n, hãy làm theo các h**ướ**ng d**ẫ**n trong m**ụ**c [Sau khi thao](#page-10-0) [tác bên trong máy tính](#page-10-0). Đ**ể** bi**ế**t thêm v**ề** các quy đ**ị**nh an toàn t**ố**t nh**ấ**t, hãy xem trang ch**ủ** v**ề** Tuân th**ủ** quy đ**ị**nh t**ạ**i dell.com/ regulatory\_compliance.

#### Quy trình

- 1 Căn chỉnh các lỗ vít trên khớp xoay màn hình với các lỗ vít trên nắp lưng màn hình.
- 2 Lắp lại các vít để cố định các khớp xoay màn hình vào nắp lưng màn hình hiển thị.

- 1 Lắp lại [khung bezel màn hình.](#page-65-0)
- 2 Lắp lại cụ[m màn hình.](#page-61-0)
- 3 Lắp lại chỗ dự[a tay.](#page-39-0)
- 4 Lắp lại [bàn phím.](#page-30-0)
- 5 Lắp lại miếng đêm ổ [đĩa quang](#page-17-0).
- 6 Lắp lại nắ[p ph](#page-15-0)ần đế.
- 7 Lắp lại [pin.](#page-12-0)

# Tháo panel màn hình

C**Ả**NH BÁO: Tr**ướ**c khi thao tác bên trong máy tính, hãy đ**ọ**c các thông tin an toàn đi kèm v**ớ**i máy tính c**ủ**a b**ạ**n và làm theo các b**ướ**c trong m**ụ**c Tr**ướ**[c khi thao tác bên trong máy tính.](#page-8-0) Sau khi thao tác bên trong máy tính c**ủ**a b**ạ**n, hãy làm theo các h**ướ**ng d**ẫ**n trong m**ụ**c [Sau khi thao](#page-10-0) [tác bên trong máy tính](#page-10-0). Đ**ể** bi**ế**t thêm v**ề** các quy đ**ị**nh an toàn t**ố**t nh**ấ**t, hãy xem trang ch**ủ** v**ề** Tuân th**ủ** quy đ**ị**nh t**ạ**i dell.com/ regulatory\_compliance.

### Đi**ề**u ki**ệ**n tiên quy**ế**t

- 1 Tháo [pin](#page-11-0).
- 2 Tháo nắ[p ph](#page-13-0)ần đế.
- 3 Tháo miếng đệm ổ [đĩa quang.](#page-16-0)
- 4 Tháo [bàn phím](#page-27-0).
- 5 Tháo chỗ dư[a tay.](#page-34-0)
- 6 Tháo cụ[m màn hình](#page-57-0).
- 7 Tháo [khung bezel màn hình.](#page-62-0)

#### Quy trình

- 1 Tháo các vít đang gắn panel màn hình vào nắp lưng của màn hình hiển thị.
- 2 Nhẹ nhàng nhấc panel màn hình hiển thị lên, lật nó lại và đặt nó lên một bề mặt bằng phẳng, sạch sẽ.

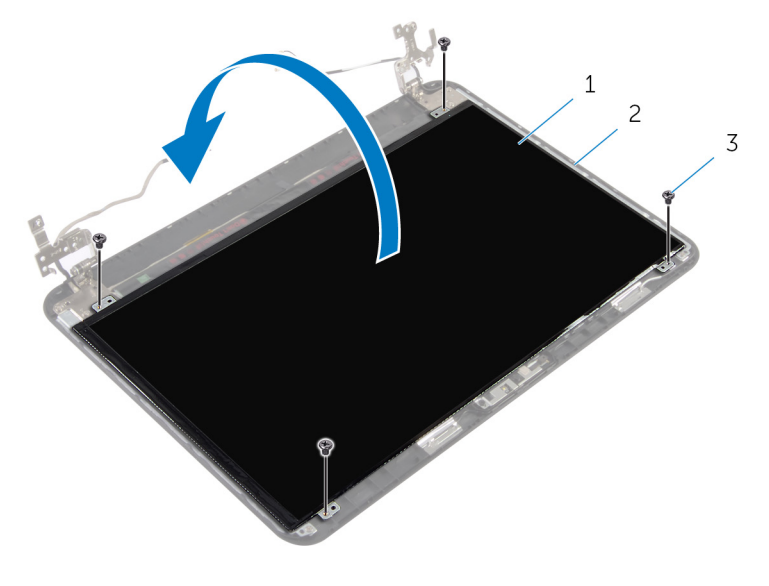

- 1 panel màn hình hiển thị 2 nắp lưng màn hình
- 3 vít (4)
- 3 Lột lớp băng dính đang giữ cáp màn hình vào panel màn hình.
- 4 Ngắt đấu nối cáp màn hình ra khỏi panel màn hình hiển thị.

 $5\overline{)}$ Nhấc panel màn hình khỏi bề mặt.

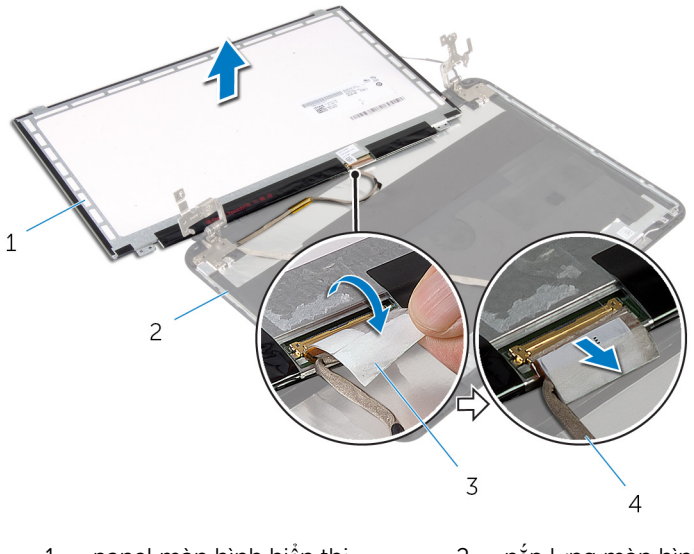

- panel màn hình hiển thị nắp lưng màn hình  $\overline{c}$  $\mathbf 1$
- $\overline{3}$ băng

 $\overline{4}$ cáp màn hình hiển thị
# L**ắ**p l**ạ**i panel màn hình

C**Ả**NH BÁO: Tr**ướ**c khi thao tác bên trong máy tính, hãy đ**ọ**c các thông tin an toàn đi kèm v**ớ**i máy tính c**ủ**a b**ạ**n và làm theo các b**ướ**c trong m**ụ**c Tr**ướ**[c khi thao tác bên trong máy tính.](#page-8-0) Sau khi thao tác bên trong máy tính c**ủ**a b**ạ**n, hãy làm theo các h**ướ**ng d**ẫ**n trong m**ụ**c [Sau khi thao](#page-10-0) [tác bên trong máy tính](#page-10-0). Đ**ể** bi**ế**t thêm v**ề** các quy đ**ị**nh an toàn t**ố**t nh**ấ**t, hãy xem trang ch**ủ** v**ề** Tuân th**ủ** quy đ**ị**nh t**ạ**i dell.com/ regulatory\_compliance.

### Quy trình

- $1$  Đấu nối cáp màn hình vào màn hình hiển thị và dán băng dính vào cáp này.
- 2 Nhẹ nhàng đặt panel màn hình lên nắp lưng màn hình.
- 3 Căn chỉnh các lỗ vít trên panel màn hình với các lỗ vít trên nắp lưng màn hình.
- 4 Lắp lại các vít để gắn panel màn hình vào nắp lưng màn hình hiển thị.

## Đi**ề**u ki**ệ**n h**ậ**u quy**ế**t

- 1 Lắp lại [khung bezel màn hình.](#page-65-0)
- 2 Lắp lại cụ[m màn hình.](#page-61-0)
- 3 Lắp lại chỗ dự[a tay.](#page-39-0)
- 4 Lắp lại [bàn phím.](#page-30-0)
- 5 Lắp lại miếng đệm ổ [đĩa quang](#page-17-0).
- 6 Lắp lại nắ[p ph](#page-15-0)ần đế.
- 7 Lắp lại [pin.](#page-12-0)

# Tháo camera

C**Ả**NH BÁO: Tr**ướ**c khi thao tác bên trong máy tính, hãy đ**ọ**c các thông tin an toàn đi kèm v**ớ**i máy tính c**ủ**a b**ạ**n và làm theo các b**ướ**c trong m**ụ**c Tr**ướ**[c khi thao tác bên trong máy tính.](#page-8-0) Sau khi thao tác bên trong máy tính c**ủ**a b**ạ**n, hãy làm theo các h**ướ**ng d**ẫ**n trong m**ụ**c [Sau khi thao](#page-10-0) [tác bên trong máy tính](#page-10-0). Đ**ể** bi**ế**t thêm v**ề** các quy đ**ị**nh an toàn t**ố**t nh**ấ**t, hãy xem trang ch**ủ** v**ề** Tuân th**ủ** quy đ**ị**nh t**ạ**i dell.com/ regulatory\_compliance.

### Đi**ề**u ki**ệ**n tiên quy**ế**t

- 1 Tháo [pin](#page-11-0).
- 2 Tháo nắ[p ph](#page-13-0)ần đế.
- 3 Tháo miếng đệm ổ [đĩa quang.](#page-16-0)
- 4 Tháo [bàn phím](#page-27-0).
- 5 Tháo chỗ dư[a tay.](#page-34-0)
- 6 Tháo cụ[m màn hình](#page-57-0).
- 7 Tháo [khung bezel màn hình.](#page-62-0)

### Quy trình

- 1 Tháo các vít đang gắn panel màn hình vào nắp lưng của màn hình hiển thị.
- 2 Nhẹ nhàng nhấc panel màn hình hiển thị lên, lật nó lại và đặt nó lên một bề mặt bằng phẳng, sạch sẽ.

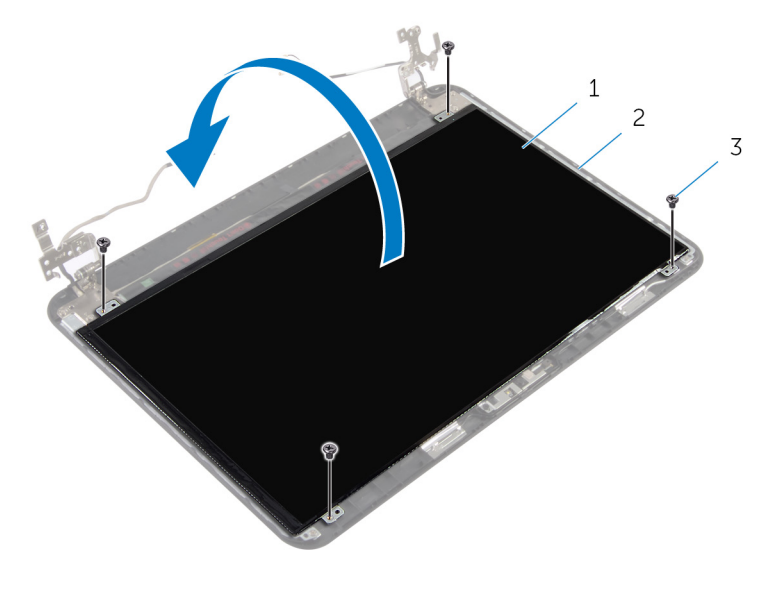

- 1 panel màn hình hiển thị 2 vít chặn lưng màn hình
- 3 vít (4)
- 3 Tháo con vít đang gắn mô-đun camera vào nắp lưng màn hình hiển thị.
- 4 Ngắt đấu nối dây cáp camera ra khỏi mô-đun camera.
- 5 Cẩn thận nạy mô-đun camera ra khỏi nắp lưng màn hình hiển thị.

Nhấc mô-đun camera lên theo góc nghiêng và gỡ nó ra khỏi mấu trên nắp lưng màn hình.

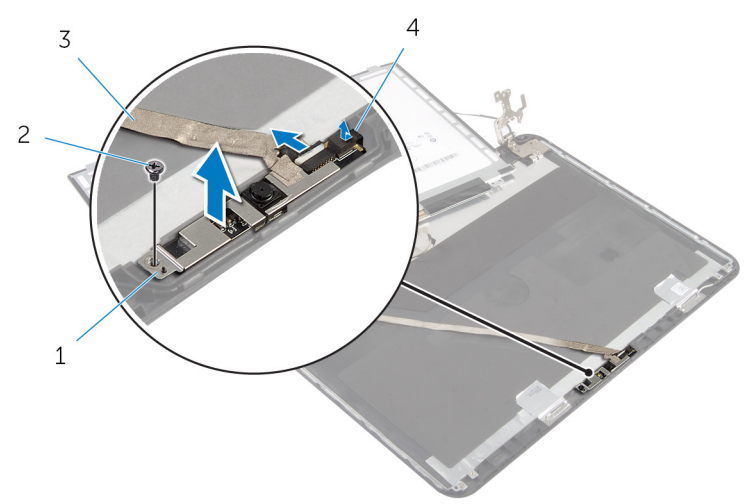

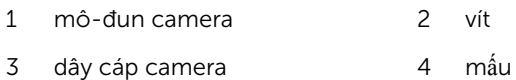

# L**ắ**p l**ạ**i camera

C**Ả**NH BÁO: Tr**ướ**c khi thao tác bên trong máy tính, hãy đ**ọ**c các thông tin an toàn đi kèm v**ớ**i máy tính c**ủ**a b**ạ**n và làm theo các b**ướ**c trong m**ụ**c Tr**ướ**[c khi thao tác bên trong máy tính.](#page-8-0) Sau khi thao tác bên trong máy tính c**ủ**a b**ạ**n, hãy làm theo các h**ướ**ng d**ẫ**n trong m**ụ**c [Sau khi thao](#page-10-0) [tác bên trong máy tính](#page-10-0). Đ**ể** bi**ế**t thêm v**ề** các quy đ**ị**nh an toàn t**ố**t nh**ấ**t, hãy xem trang ch**ủ** v**ề** Tuân th**ủ** quy đ**ị**nh t**ạ**i dell.com/ regulatory\_compliance.

#### Quy trình

- 1 Trượt camera bên dưới mấu trên nắp lưng màn hình và gắn mô-đun camera vào nắp lưng màn hình.
- 2 Đấu nối dây cáp camera vào mô-đun camera.
- $3$  Lắp lại con vít để cố định mô-đun camera vào nắp lưng màn hình hiển thị.
- 4 Nhẹ nhàng đặt panel màn hình lên nắp lưng màn hình.
- 5 Căn chỉnh các lỗ vít trên panel màn hình với các lỗ vít trên nắp lưng màn hình.
- 6 Lắp lại các vít để gắn panel màn hình vào nắp lưng màn hình hiển thị.

### Đi**ề**u ki**ệ**n h**ậ**u quy**ế**t

- 1 Lắp lại [khung bezel màn hình.](#page-65-0)
- 2 Lắp lại cụ[m màn hình.](#page-61-0)
- 3 Lắp lại chỗ dự[a tay.](#page-39-0)
- 4 Lắp lại [bàn phím.](#page-30-0)
- 5 Lắp lại miếng đệm ổ [đĩa quang](#page-17-0).
- 6 Lắp lại nắ[p ph](#page-15-0)ần đế.
- 7 Lắp lại [pin.](#page-12-0)

# Tháo c**ổ**ng b**ộ** chuy**ể**n đ**ổ**i ngu**ồ**n

C**Ả**NH BÁO: Tr**ướ**c khi thao tác bên trong máy tính, hãy đ**ọ**c các thông tin an toàn đi kèm v**ớ**i máy tính c**ủ**a b**ạ**n và làm theo các b**ướ**c trong m**ụ**c Tr**ướ**[c khi thao tác bên trong máy tính.](#page-8-0) Sau khi thao tác bên trong máy tính c**ủ**a b**ạ**n, hãy làm theo các h**ướ**ng d**ẫ**n trong m**ụ**c [Sau khi thao](#page-10-0) [tác bên trong máy tính](#page-10-0). Đ**ể** bi**ế**t thêm v**ề** các quy đ**ị**nh an toàn t**ố**t nh**ấ**t, hãy xem trang ch**ủ** v**ề** Tuân th**ủ** quy đ**ị**nh t**ạ**i dell.com/ regulatory\_compliance.

### Đi**ề**u ki**ệ**n tiên quy**ế**t

- 1 Tháo [pin](#page-11-0).
- 2 Tháo nắ[p ph](#page-13-0)ần đế.
- 3 Tháo miếng đệm ổ [đĩa quang.](#page-16-0)
- 4 Tháo [bàn phím](#page-27-0).
- 5 Tháo chỗ dự[a tay.](#page-34-0)
- 6 Tháo [card không dây.](#page-31-0)
- 7 Tháo cụ[m màn hình](#page-57-0).

#### Quy trình

- 1 Ngắt đấu nối cáp bộ chuyển đổi nguồn ra khỏi bo mạch hệ thống.
- 2 Tháo dây cáp bộ chuyển đổi nguồn ra khỏi các nẹp dẫn đi dây trên phần đế máy tính.

3 Nhấc cổng bộ chuyển đổi nguồn dọc theo dây cáp của nó ra khỏi phần đế máy tính.

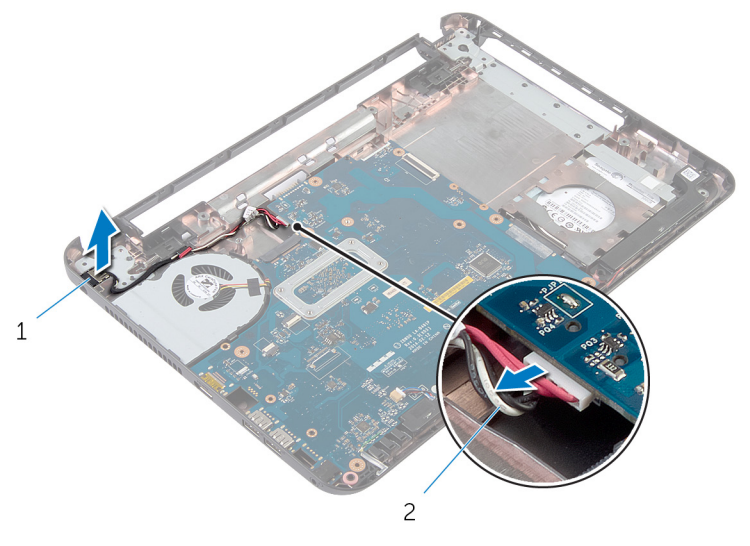

1 cổng bộ chuyển đổi nguồn 2 cáp cổng bộ chuyển đổi nguồn

# L**ắ**p l**ạ**i c**ổ**ng b**ộ** chuy**ể**n đ**ổ**i ngu**ồ**n

C**Ả**NH BÁO: Tr**ướ**c khi thao tác bên trong máy tính, hãy đ**ọ**c các thông tin an toàn đi kèm v**ớ**i máy tính c**ủ**a b**ạ**n và làm theo các b**ướ**c trong m**ụ**c Tr**ướ**[c khi thao tác bên trong máy tính.](#page-8-0) Sau khi thao tác bên trong máy tính c**ủ**a b**ạ**n, hãy làm theo các h**ướ**ng d**ẫ**n trong m**ụ**c [Sau khi thao](#page-10-0) [tác bên trong máy tính](#page-10-0). Đ**ể** bi**ế**t thêm v**ề** các quy đ**ị**nh an toàn t**ố**t nh**ấ**t, hãy xem trang ch**ủ** v**ề** Tuân th**ủ** quy đ**ị**nh t**ạ**i dell.com/ regulatory\_compliance.

#### Quy trình

- $1$  Trượt cổng bộ chuyển đổi nguồn vào trong khe trên phần đế máy tính.
- 2 Luồn dây cáp cổng bộ chuyển đổi nguồn xuyên qua các nẹp dẫn đi dây trên phần đế máy tính.
- 3 Dấu nối dây cáp bộ chuyển đổi nguồn vào bo mạch hệ thống.

## Đi**ề**u ki**ệ**n h**ậ**u quy**ế**t

- 1 Lắp lại cụ[m màn hình.](#page-61-0)
- 2 Lắp lại [card không dây.](#page-33-0)
- 3 Lắp lại chỗ dự[a tay.](#page-39-0)
- 4 Lắp lại [bàn phím.](#page-30-0)
- 5 Lắp lại miếng đệm ổ [đĩa quang](#page-17-0).
- 6 Lắp lại nắ[p ph](#page-15-0)ần đế.
- 7 Lắp lại [pin.](#page-12-0)

# C**ậ**p nh**ậ**t BIOS

Có thể bạn sẽ cần flash (cập nhật) BIOS khi có bản cập nhật hoặc khi thay thế bo mạch hệ thống. Để flash BIOS hãy:

- 1 Bật máy tính lên.
- 2 Truy cập vào dell.com/support.
- 3 Nếu bạn có Thẻ bảo trì của máy tính, hãy nhập vào Thẻ bảo trì máy tính của bạn và nhấp vào Submit (G**ử**i).

Nếu bạn không có Thẻ bảo trì máy tính của mình, hãy nhấp vào **Detect My** Product (Phát hi**ệ**n s**ả**n ph**ẩ**m c**ủ**a tôi) để cho phép tự động phát hiện Thẻ bảo trì.

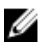

GHI CHÚ: Nếu không thể tự động phát hiện được Thẻ bảo trì, hãy chọn sản phẩm của bạn dưới các danh mục sản phẩm.

- 4 Nhấp vào Get Drivers and Downloads (T**ả**i xu**ố**ng trình đi**ề**u khi**ể**n và các n**ộ**i dung khác).
- 5 Nhấp vào View All Drivers (Xem t**ấ**t c**ả** trình đi**ề**u khi**ể**n).
- 6 Trong danh sách thả xuống Operating System (H**ệ** đi**ề**u hành), hãy chọn hệ điều hành được cài đặt trên máy tính của bạn.
- **7** Nhấp vào **BIOS**
- 8 Nhấp vào Download File (T**ả**i t**ậ**p tin) để tải về phiên bản BIOS mới nhất cho máy tính của bạn.
- 9 Ở trang kế tiếp, hãy chọn Single-file download (T**ả**i riêng t**ừ**ng t**ậ**p tin) và nhấp vào Continue (Ti**ế**p t**ụ**c).
- 10 Lưu tập tin lại và sau khi tải về xong hãy chuyển đến thư mục mà bạn đã lưu tập tin cập nhật BIOS.
- 11 Nhấp đúp vào biểu tượng tập tin cập nhật BIOS và làm theo các hướng dẫn trên màn hình.

## Đ**ượ**c tr**ợ** giúp và Liên h**ệ** v**ớ**i Dell

#### Các ngu**ồ**n tài nguyên t**ự** h**ỗ** tr**ợ**

Bạn có thể lấy các thông tin và hỗ trợ về các sản phẩm và dịch vụ của Dell bằng các nguồn tài nguyên tự hỗ trợ trực tuyến:

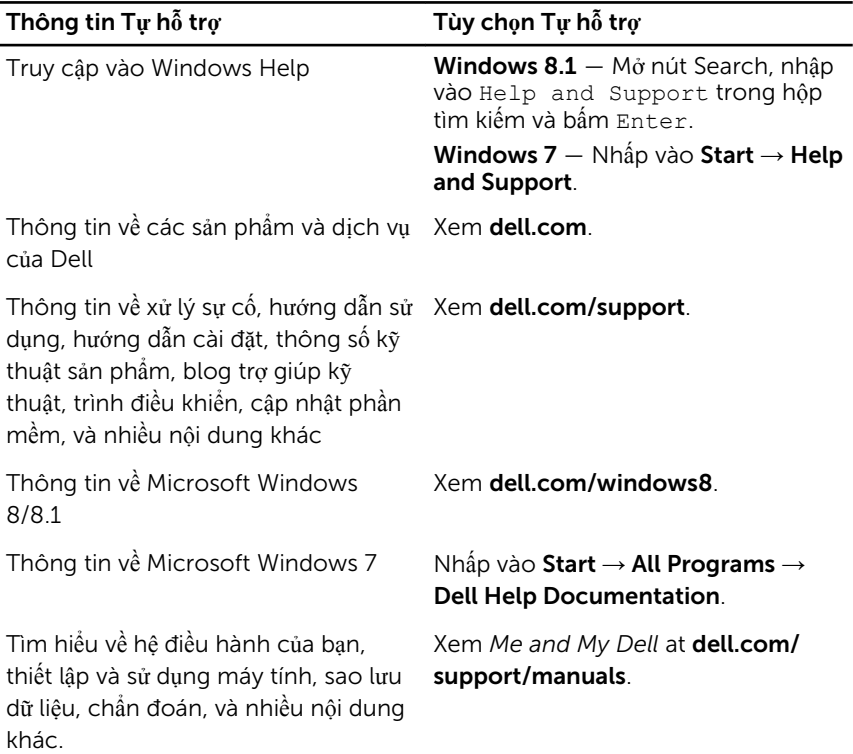

#### Liên h**ệ** Dell

Để liên hệ với Dell về bán hàng, hỗ trợ kỹ thuật, hoặc các vấn đề dịch vụ khách hàng, hãy xem dell.com/contactdell.

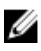

GHI CHÚ: Khả năng sẵn có sẽ thay đổi theo từng quốc gia và sản phẩm, và một số dịch vụ có thể không có sẵn ở quốc gia của bạn.

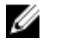

GHI CHÚ: Nếu không có kết nối internet hoạt động, bạn có thể tìm thấy thông tin liên hệ trên hóa đơn mua hàng, phiếu gói hàng, hóa đơn, hoặc danh mục sản phẩm của Dell.